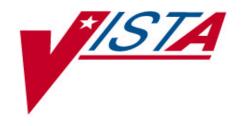

# NATIONAL LABORATORY TEST (NLT) MAPPING TO LOGICAL OBSERVATION IDENTIFIER NAMES AND CODES (LOINC®) Patch LR\*5.2\*215

# TECHNICAL, INSTALLATION, and USER GUIDES

Version 5.2 April 1999

Department of Veterans Affairs Software Service Clinical Ancillary Product Line

# **Preface**

This guide explains how to prepare for, install, set up, and use the National Laboratory Test (NLT) Mapping to Logical Observation Identifier Names And Codes (LOINC®) Patch LR\*5.2\*215 module of the Laboratory software application.

We highly recommend that the Laboratory Information Manager (LIM) or other laboratory staff with technical expertise be assigned to map NLT to LOINC codes.

The benefit of this mapping effort is to provide a way to support multiple normal ranges based on test, method, specimen, sex, and patient age. The new structure will allow multiple normal ranges within the same laboratory with differing equipment or methods for doing the same procedure. The final product (the normal range, critical high, critical low, reporting units, and method) will be stored with each individual result. Creation of new Data Names for normal range change will be eliminated.

The primary benefits to the veteran's healthcare is the implementation of a system that integrates across inpatient and outpatient settings allowing easy and timely retrieval of clinical information needed to provide efficient individual patient care.

# **References**

The following references may be helpful when installing and implementing patch LR\*5.2\*215.

Laboratory V. 5.2

Laboratory Electronic Data Interchange (LEDI) Patches LA\*5.2\*27 and LR\*5.2\*153

National Laboratory Test (NLT) V. 5.254

Logical Observation Identifier Names and Codes (LOINC®)

Kernel Systems Manual V. 8.0

Kernel Toolkit V. 7.3

VA FileMan V. 21.0

VA MailMan V. 7.1

LOINC is Copyright 1995,1996,1997 by Regenstrief Institute and the Logical Observation Identifier Names and Codes® (LOINC) Committee.

All rights reserved. Permission was granted, without written agreement and without license or royalty fees, to use, copy, or distribute the LOINC codes, LOINC Users' Guide, and the contents of the LOINC database for any purpose, so long as this notice appears on any copies of LOINC database and Users' Guide.

LOINC is a trademark of Regenstrief Institute 1001 West 10th. Street, RHC-5 Indianapolis, Indiana 46202 USA.

The Department of Veterans Affairs abides by all copyright restrictions, conditions and LOINC use instructions.

# Acknowledgements

The Vista Laboratory NLT Mapping to LOINC, Patch LR\*5.2\*215 software is the result of extensive development, design, and testing done by a dedicated group of Chief Information Officer Field Office (CIOFO) and DVA Medical Centers employees. The following individuals were instrumental in developing, testing, and refining the enhancements for the Vista Laboratory NLT Mapping to LOINC, Patch LR\*5.2\*215 software application.

# **Bay Pine, Fl VAMC (Alpha Testing)**

Jack Westfall, Laboratory Information Manager

#### **Indianapolis, IN VAMC (Beta Testing)**

Douglas K. Martin, MD
Phillip I. Salmon, Laboratory Infor

Phillip L. Salmon, Laboratory Information Manager

#### Chief Information Officer Field Office (CIOFO) Dallas, TX

Carol Anzaldua, Project Developer Vickey Elijah, Quality Assurance Rhonda Hightower, EDS Developer Marge Norris, Technical Writer Frank Stalling, Project Team Leader Katie Thomas, Project Manager Clinical Specialties

#### Chief Information Officer Field Office (CIOFO) Albany, NY

Mike Belschwinder, Clin2 National VISTA Support

# **Table of Contents**

| Introduction                                  | 7  |
|-----------------------------------------------|----|
| Special Notations                             | 8  |
| Technical Guide                               | 9  |
| Implementation and Maintenance                | 9  |
| Resource Requirements                         | 9  |
| System Configuration                          | 9  |
| Routine List                                  | 9  |
| Files                                         | 10 |
| New Files                                     | 11 |
| LAB LOINC file (#95.3)                        | 11 |
| LAB LOINC COMPONENT file (#95.31)             | 16 |
| New Fields                                    |    |
| LABORATORY TEST file (#60)                    |    |
| NATIONAL LABORATORY TEST file (#64)           |    |
| LAB ELECTRONIC CODES file (#64.061)           |    |
| Modified Fields                               |    |
| LABORATORY TEST File (#60)                    | 19 |
| TOPOGRAPHY FIELD file (#61)                   |    |
| LAB ELECTRONIC CODES file (#64.061)           |    |
| Exported Options                              |    |
| Menu Assignments                              |    |
| New Options                                   |    |
| National Laboratory File Options [LRO7 60-64] |    |
| Modified options                              |    |
| Callable Routines                             |    |
| External Relations                            |    |
| Data Base Integration Agreements (DBIAs)      |    |
| Internal Relations                            |    |
| Package-wide Variables                        |    |
| Software Product Security                     |    |
| Installation Guide                            |    |
| Pre-Installation Tasks                        |    |
| Installation Instructions                     |    |
| Example Installation                          |    |
| Post-Installation                             |    |
| Technical Assistance                          |    |
| Implementation and Maintenance                |    |
| Resource Requirements                         |    |
| System Configuration                          | 34 |

#### **Table of Contents**

| User Guide                                                      | .35 |
|-----------------------------------------------------------------|-----|
| NLT Mapping to LOINC Process Workflow                           |     |
| How to Prepare for Mapping                                      |     |
| LOINC Main Menu [LRLOINC]                                       |     |
| Mapping NLT Codes to LOINC                                      | .41 |
| Mapping Lab Specimens to HL7 Codes                              |     |
| Specimen HL7 Codes Print [LR LOINC HL7 SPECIMENS]               | .41 |
| Topography Print With/Without LEDI HL7 Codes [LR LOINC          |     |
| TOPOGRAPHY]                                                     | .43 |
| Add/Edit Topography Specimen HL7 Code [LR LOINC LEDI HL7 CODE]  | .46 |
| Mapping Lab Tests to Result NLT Codes                           | .49 |
| Lab Tests With/Without Result NLT Codes Print [LR LOINC PRINT   |     |
| RESULTNLT]                                                      | .49 |
| National Laboratory File [LR7O 60-64]                           | .52 |
| Mapping Lab Tests to LOINC                                      |     |
| Map Lab Tests to LOINC Codes [LR LOINC MAP]                     | .60 |
| NLT/LOINC Codes Print [LR LOINC PRINT NLT/LOINC]                |     |
| Print Lab Test Mapped/Not Mapped to LOINC Codes [LR LOINC PRINT |     |
| 60/LOINC MAP]                                                   | .68 |
| Glossary                                                        | .71 |

# Introduction

The purpose of the National Laboratory Test (NLT) Mapping to the Logical Observation Identifier Names and Codes (LOINC) is to provide the mapping of CH subscripted tests result codes, and the standardization of files used in the Laboratory Software application. Standardizing codes allows the movement of test results from one computer system to another. This includes sharing information with both Veterans Health Information Systems and Technology Architecture (Vista) and Non-Vista computer systems. The LOINC committee including the largest clinical laboratories in the United States, and Veterans Affairs, has agreed to use LOINC to identify test results.

NLT Mapping to the Logical Observation Identifier Names and Codes (LOINC) has the following features:

- Provides a method to communicate across laboratories in support of Clinical Information Resource Network (CIRN) by mapping VistA lab tests to LOINC codes.
- Provides sets of universal names and ID codes for identifying laboratory and clinical test results.
- Allows the creation of a uniform naming convention for clinical terms.
- Allows the merging of clinical data across sites (where terminology may vary widely).
- Provides the requirement for the adoption of naming or coding conventions, and the mapping of local terminology to these conventions.
- Maps the National Laboratory Test file (#64) to the LOINC codes.

This patch contains two new files:

- LAB LOINC file (#95.3)
- LAB LOINC COMPONENT file (#95.31).

#### This patch updates:

- LABORATORY TEST file (#60), RESULT NLT CODE field (#64.1), modified filed
- LABORATORY TEST file (#60), SPECIMEN subfile (#60.01) added LOINC CODE field (#95.3)
- TOPOGRAPHY FIELD file (#61), LEDI HL7 field (#.09), modified field
- WKLD file (#64) data dictionaries. The WKLD file (#64) is also known as the NATIONAL LABORATORY TEST file
- LAB ELECTRONIC CODES file (#64.061), new and modified fields
- WKLD SUFFIX CODES file (#64.2), new data

# **Special Notations**

In this manual, the user's response is in **bold** type, but will not appear on the screen as bold. The bold part of the entry is the letter or letters that must be typed so that the computer can identify the response. In most cases, you need only enter the first few letters. This increases speed and accuracy.

Every response you type must be followed by pressing the return key (or enter key for some keyboards). Whenever the return or enter key should be pressed, you will see the symbol <**RET**>. This symbol is not shown but is implied if there is underlined and bold input.

Throughout the patch, help frames may be accessed from most prompts by entering one, two, or three question marks (?, ??, ???).

Within the examples representing actual terminal dialogues, the author may offer information about the dialogue. You can find this information enclosed in brackets (e.g., *{Select Print Device})* and will not appear on the screen.

The computer dialogue appears in Courier font, no larger than 10 points.

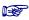

This *boxed* element highlights special details about the current topic.

# **Technical Guide**

This section briefly describes the technical and security aspects NLT Mapping to LOINC patch LR\*5.2\*215. It is intended for members of the Automated Data Processing (ADP)/Information Resources Management (IRM) staff, who have had experience with other Vista software. These members have worked or will work with a LIM or patch coordinator who is familiar with the functions of the Laboratory in a VA Medical Center.

Additional information about this patch is contained in help prompts and comments which are available online. Detailed information can also be obtained by using the Kernel routine XINDEX to produce detailed listings of the routines and by using the VA FileMan to generate listings of data dictionaries for the files.

# **Implementation and Maintenance**

# **Resource Requirements**

There are no unique resource requirements needed or special device requirements.

# **System Configuration**

There are no configurable site parameters involved in the implementation of this product.

#### **Routine List**

The following is a list of routines you will see for Patch LR\*5.2\*215 when you load the new routine set.

LR215 LRLNC0 LRLNC1 LRLNCHL7

LRLNCNLT LRLNCPMP LRLNCPRT LRLNCTOP

LRLNCUTL LRVER1

The namespace for the NLT Mapping to LOINC is LRNC.

# **Files**

This patch requires the seven files listed below. Information about the files can be obtained by using the VA FileMan to generate a list of file attributes.

The Data Dictionaries (DDs) are considered part of the online documentation for this software application. Use VA FileMan option *List File Attributes* [DILIST], under *Data Dictionary Utilities* [DI DDU], to print the DDs. The following are the files used in this patch:

| UP SEND | DATA                       | USER      |            |              |     |              |             |              |
|---------|----------------------------|-----------|------------|--------------|-----|--------------|-------------|--------------|
| FILE #  | NAME                       |           | DATE<br>DD | SEC.<br>CODE |     | SITE<br>DATA | RSLV<br>PTS | OVER<br>RIDE |
|         |                            | fld: 64.1 |            | NO           | NO  |              |             |              |
|         | TOPOGRAPHY FIELD subDD: 61 |           | YES        | NO           | NO  |              |             |              |
| 64      | WKLD CODE                  |           | YES        | NO           | NO  |              |             |              |
| 64.061  | LAB ELECTRONIC COI         | DES       | YES        | NO           | YES | OVER         | NO          | NO           |
| 64.2    | WKLD SUFFIX CODES          |           | YES        | NO           | YES | OVER         | NO          | NO           |
| 95.3    | LAB LOINC                  |           | YES        | YES          | YES | OVER         | NO          | NO           |
| 95.31   | LAB LOINC COMPONEN         | NT        | YES        | YES          | YES | OVER         | NO          | NO           |

#### **New Files**

#### LAB LOINC file (#95.3)

The LAB LOINC file (#95.3) contains an extraction of the Regenstrief LOINC database. The LOINC database provides sets of universal names and ID codes for identifying laboratory and clinical test results. File (#95.3) is used to map the Laboratory WKLD CODE file (#64), also known as the National Laboratory Test file, to LOINC Codes. *This file is a standard file and is distributed by Dallas Chief Information Officer Field Office (CIOFO) and should not be edited locally.* 

| Field #  | Name           | Description                                    |
|----------|----------------|------------------------------------------------|
| 95.3,.01 | CODE           | This field contains the unique LOINC code      |
|          |                | in numeric form.                               |
| 95.3,1   | COMPONENT      | The name of the component or analyte           |
|          |                | measured, e.g., potassium, hemoglobin, or      |
|          |                | hepatitis C antigen.                           |
| 95.3,1.5 | CHALLENGE      | This field contains information necessary      |
|          |                | to interpret "challenge" (or loading or        |
|          |                | tolerance) tests.                              |
| 95.3,1.6 | ADJUSTMENT     | This field contains calculations that adjust   |
|          |                | or correct some measured value.                |
| 95.3,1.7 | NON-PATIENT    | In this field is the second subpart of the     |
|          | SPECIMEN       | term that distinguishes observations on        |
|          |                | the patient (or samples taken from the         |
|          |                | patient or donor) from observations on         |
|          |                | non-patient materials that relate to the       |
|          |                | patient, e.g., a blood product unit (BPU).     |
|          |                | When the person or super system is not         |
|          |                | included in a name, it can be assumed to       |
| 05.00    | DDODEDTV       | be the patient.                                |
| 95.3,2   | PROPERTY       | This field contains the property measured,     |
|          |                | e.g., a mass concentration or enzyme           |
| 05.2.2   | TIME ASPECT    | activity.  Point or moment in time versus time |
| 95.3,3   | I IIVIE ASPECI |                                                |
|          |                | interval, e.g., 24-hour urine.                 |

| Field #  | Name          | Description                                      |
|----------|---------------|--------------------------------------------------|
| 95.3,3.1 | TIME MODIFIER | The second and optional subpart of the           |
|          |               | time component allows an indication of           |
|          |               | some sub selection or integration of the         |
|          |               | measures taken over the defined period.          |
|          |               | The 8H^MAX heart rate would be the               |
|          |               | highest heart rate observed over 8H(shift),      |
|          |               | MIN, MAX, FIRST, LAST, and MEAN are              |
|          |               | the other possible values for this subpart.      |
|          |               | When nothing is stored in this subpart, we       |
|          |               | assume a mean value over the time in             |
|          |               | question.                                        |
| 95.3,4   | SYSTEM        | This field contains the specimen.                |
| 95.3,5   | SCALE TYPE    | This field contains the data part of the         |
|          |               | test name, which specifies the scale of the      |
|          |               | measure, and is a required part. The             |
|          |               | abbreviation of the type of scale                |
|          |               | (previously called precision) should be          |
|          |               | used in the fully specified name.                |
| 95.3,6   | METHOD TYPE   | The method by which the test was                 |
|          |               | performed. Methods need only be                  |
|          |               | expressed as part of the name when they          |
|          |               | provide distinctions between tests that          |
|          |               | measure the same component (analyte)             |
|          |               | but which have different clinical reference      |
|          |               | ranges. For instance, whole blood glucose        |
|          |               | tested with a chemstrip might be                 |
| 05.07    | CT A CC       | distinguished in the method field.               |
| 95.3,7   | CLASS         | An arbitrary classification of the terms for     |
|          |               | grouping related observations together.          |
|          |               | Some examples are CHEM for Chemistry,            |
|          |               | MICRO for Microbiology and BLDBK for Blood Bank. |
| 05.2.9   | SOURCE        | This is a field for internal use of the          |
| 95.3,8   | SOURCE        | LOINC committee.                                 |
| 95.3,10  | UNITS         | This field contains the units of measure         |
| 99.3,10  | UNIIS         | for the test of this specimen.                   |
| 95.3,11  | NORMAL        | Normal range – Example answers from              |
| 00.0,11  | RANGE         | real tests may be given.                         |
|          | IMINGE        | That was may be given.                           |

| Field # | Name                 | Description                                                                                                    |
|---------|----------------------|----------------------------------------------------------------------------------------------------|
| 95.3,13 | MOLAR MASS           | Molecular weights: This field contains the molecular weights of chemical moieties when they are provided to LOINC. This release contains values kindly contributed by International Union of Pure and Applied Chemistry (IUPAC).                                            |
| 95.3,20 | STATUS               | Deprecated or superseded status indicated by DEL in this field (otherwise blank). Used to mark terms as the database evolves. LOINC codes will not be reused nor removed from the database, they will instead be cross-referenced to superseding terms in the MAP_TO field. |
| 95.3,21 | MAP TO               | Used when a field has been dropped from the active database (by entering "DEL" in the STATUS field (#95.3,20) because it has been replaced by an updated term. In those cases, MAP_TO contains the LOINC code of the new term that should be used.                          |
| 95.3,22 | DATE LAST<br>CHANGED | Date last changed, in the format YYYYMMDD.                                                                                                    |
| 95.3,23 | CHANGE TYPE          | <ul> <li>Change Type Code:</li> <li>DEL=delete</li> <li>ADD=add</li> <li>NAM=change to Analyte/Component field (#2)</li> <li>MAJ=change to name field other than Field (#3 through #7)</li> <li>MIN=change to field other than name</li> </ul>                              |
| 95.3,24 | CHANGE<br>REASON     | Reason term was changed. If a term has been changed, the reason for the change is detailed here.                                                                                                    |
| 95.3,30 | EUCLIDES<br>CODE     | European standard for clinical laboratory data exchange (EUCLIDES) analyte code. The EUCLIDES code identifies the analyte (the first subpart of the first part of the name).                                                                                                |

| Field #  | Name                  | Description                                                                     |
|----------|-----------------------|---------------------------------------------------------------------------------|
| 95.33,31 | ASTM CODE             | The American Society for Testing and                                            |
|          |                       | Materials (ASTM) codes apply to only a                                          |
|          |                       | few of the tests, e.g., cell counts, antibiotic                                 |
|          |                       | sensitivities. These are the codes included                                     |
|          |                       | in the appendices of HL7 and ASTM                                               |
|          |                       | E1238-94.                                                                       |
| 95.3,32  | IUPAC CODE            | The IUPAC code identifies the component,                                        |
|          |                       | kind of property, and system.                                                   |
| 95.3,33  | SNOMED CODE           | Systemized Nomenclature of Medicine                                             |
|          |                       | (SNOMED) Code (for use in future                                                |
|          |                       | versions). Not currently used.                                                  |
| 95.3,34  | VA CODE               | VA Code (for use in future versions). Not                                       |
|          |                       | currently used.                                                                 |
| 95.3,35  | METPATH               | METPATH Code (for use in future                                                 |
|          | CODE                  | versions). Not currently used.                                                  |
| 95.3,36  | HCFA CODE             | Health Care Financing Administration                                            |
|          |                       | (HCFA) Code (for use in future versions).                                       |
|          |                       | Not currently used.                                                             |
| 95.3,37  | CDC                   | Code from the Center for Disease Control                                        |
|          |                       | (CDC) complexity file that maps                                                 |
|          |                       | laboratory tests to the instruments used to                                     |
|          |                       | perform the tests. These codes are at the                                       |
|          |                       | analyte level, not the test instrument                                          |
| 05.0.00  | CDI CODE              | level.                                                                          |
| 95.3,38  | GPI CODE              | GPI Code: For drugs, this field contains a                                      |
|          |                       | map to the MEDISPAN GPI codes. A                                                |
|          |                       | hierarchical system of classifying                                              |
| 05.2.40  | HIDAC                 | pharmaceutical products                                                         |
| 95.3,40  | IUPAC<br>ANALYTE CODE | IUPAC analyte code: This field contains the Chemical Abstract service number or |
|          | ANALITECODE           | the Enzyme Nomenclature numbers for                                             |
|          |                       | the chemical components for chemicals                                           |
|          |                       | and/or enzymes. These numbers were also                                         |
|          |                       | contributed by IUPAC.                                                           |
|          | I                     | continuited by 101 AC.                                                          |

| Field #   | Name             | Description                                                                        |
|-----------|------------------|------------------------------------------------------------------------------------|
| 95.3,50   | RELATED<br>NAMES | This field is a synonym intended to make it easier to find a given observation by  |
|           | 1 11 21/12       | providing other names by which the                                                 |
|           |                  | observation may be known. For a drug                                               |
|           |                  | level, for example, we include the trade                                           |
|           |                  | names of that drug under the related                                               |
|           |                  | names.                                                                             |
| 95.39,.01 | RELATED          | This field is a synonym intended to make                                           |
|           | NAMES            | it easier to find a given observation by                                           |
|           |                  | which the observation may be known. For                                            |
|           |                  | a drug level, for example, we included the                                         |
|           |                  | trade names of that drug under the                                                 |
| 95.3,60   | ANSWERLIST       | related name.  The list of answers for results that are                            |
| 93.3,00   | ANSWERLIST       | reportable from a multiple-choice list,                                            |
|           |                  | (e.g., the answers for the term                                                    |
|           |                  | DISPOSITION OF BLOOD PACK are                                                      |
|           |                  | GIVEN;PARTIALLY GIVEN;DISCARDED).                                                  |
|           |                  | This field provides examples, not required                                         |
|           |                  | answer lists.                                                                      |
| 95.33,.01 | ANSWERLIST       | The list of answers for results that are                                           |
|           |                  | reportable from a multiple-choice list,                                            |
|           |                  | (e.g., the answers for the term                                                    |
|           |                  | DISPOSITION OF BLOOD PACK are                                                      |
|           |                  | GIVEN;PARTIALLY GIVEN;DISCARDED).                                                  |
|           |                  | This field provides examples, not required                                         |
| 05.00.01  | CCODE            | answer lists.                                                                      |
| 95.32,.01 | SCOPE<br>FULLY   | This field contains the fully specified                                            |
| 95.3,80   | SPECIFIED        | This field contains the fully specified name of the LOINC code. It has five or six |
|           | NAME             | major parts including:                                                             |
|           | TVINIL           | 1. The name of the component or analyte                                            |
|           |                  | measured                                                                           |
|           |                  | 2. The property observed                                                           |
|           |                  | 3. The timing of the measurement                                                   |
|           |                  | 4. The type of sample                                                              |
|           |                  | 5. The scale of measurement                                                        |
|           |                  | 6. The method of the measurement                                                   |
|           | 6010             | (where relevant)                                                                   |
| 95.3,99   | COMMENTS         | Free text comments relating to the test                                            |
|           |                  | results.                                                                           |

# LAB LOINC COMPONENT file (#95.31)

This file contains the name of the component or analyte measured for the LAB LOINC file (#95.3). This file is a standard file distributed by Dallas CIOFO and should not be edited locally.

| Field #   | Name         | Description                               |
|-----------|--------------|-------------------------------------------|
| 95.31,.01 | COMPONENT    | The name of the component or analyte      |
|           |              | measured, e.g., potassium, hemoglobin, or |
|           |              | hepatitis C antigen.                      |
| 95.31,1   | DESCRIPTIVE  | The descriptive name of the component or  |
|           | NAME         | analyte measured.                         |
| 95.31,2   | DISPLAY NAME | This field contains display name of the   |
|           |              | component or analyte measured.            |
| 95.31,10  | RELATED      | This field contains related names of the  |
|           | NAME         | component or analyte measured.            |
| 95.42,.01 | RELATED      | This field contains related names of the  |
|           | NAME         | component or analyte measured.            |

#### **New Fields**

Listed below are existing VISTA files that required new fields to develop patch LR\*5.2\*215:

# LABORATORY TEST file (#60)

This is the file that holds the names and ordering, display of tests.

| Field #    | Name       | Description                            |
|------------|------------|----------------------------------------|
| 60.01,95.3 | LOINC CODE | This field contains the pointer to the |
|            |            | LAB LOINC file (#95.3). It is the      |
|            |            | LOINC code in the SITE/SPECIMEN        |
|            |            | subfile (#100)                         |

## NATIONAL LABORATORY TEST file (#64)

This file contains the list of WKLD Codes, which are used to compile Laboratory workload statistics. The WKLD Codes which refer to specific methods, i.e., suffixed codes, are created at the local site level. They are created either by manual entry via a special option or automatically during verification. This file should not be edited directly. It is a standardized national file with specific information at specific internal file numbers. *No entries should ever be deleted locally.* 

| Field #   | Name          | Description                               |
|-----------|---------------|-------------------------------------------|
| 64.02,.01 | TIME ASPECT   | This field contains the timing of the     |
|           |               | measurement or observation for this       |
|           |               | test for this specimen.                   |
| 64.02,1   | UNITS         | This field contains the units of measure  |
|           |               | for the test for this specimen.           |
| 64.02,2   | DATA LOCATION | This field contains the data storage      |
|           |               | location of the result. It comes from the |
|           |               | FIELD field (#13) in File (#60) and is    |
|           |               | the Data Dictionary field in File (#63).  |
| 64.02,3   | TEST          | This field contains the backward          |
|           |               | pointer to the LABORATORY TEST file       |
|           |               | (#60).                                    |
| 64.02,4   | LOINC CODE    | This field contains the LOINC code for    |
|           |               | this specimen and time aspect.            |

# LAB ELECTRONIC CODES file (#64.061)

The LAB ELECTRONIC CODES file contains a collection of codes used in electronic messaging. Some of these codes originated in established recognized sources (i.e. HL7 tables). Other codes are unique to the laboratory software application needs or requirements.

This file is a standard file for many types of terms used in electronic messaging.

| Field #   | Name        | Description                                |
|-----------|-------------|--------------------------------------------|
| 64.061,9  | LOINC TABLE | This field contains the number of the      |
|           |             | LOINC table from the LOINC Users'          |
|           |             | Guide.                                     |
| 64.061,10 | SUBTYPE     | This field further defines properties. Use |
|           |             | as screen element.                         |
|           |             |                                            |
|           |             | M=Mass                                     |
|           |             | L=Length                                   |
|           |             | V=Volume                                   |
|           |             | S=Speed                                    |
|           |             | T=Time                                     |
|           |             | R=Ratio                                    |
|           |             | C=Class                                    |
|           |             | U=Report Units                             |
|           |             |                                            |

# **Modified Fields**

# LABORATORY TEST File (#60)

| Field # | Name       | Description                               |
|---------|------------|-------------------------------------------|
| 64,64.1 | RESULT NLT | This is the workload procedure code       |
|         | CODE       | associated with this test. It is used in  |
|         |            | compiling laboratory workload statistics. |
|         |            | This field is a pointer to the WKLD CODE  |
|         |            | file (#64).                               |

# TOPOGRAPHY FIELD file (#61)

| Field # | Name     | Description                                 |
|---------|----------|---------------------------------------------|
| 61,.09  | LEDI HL7 | This field contains the HL7 standard        |
|         |          | specimen type code. This field is a pointer |
|         |          | to the LAB ELECTRONIC file (#64.061)        |

# LAB ELECTRONIC CODES file (#64.061)

| Field #   | Name | Description           |
|-----------|------|-----------------------|
| #64.061,7 | TYPE | 'U' FOR UPDATE/STATUS |
|           |      | 'S' FOR SPECIMEN      |
|           |      | 'P' FOR PRIORITY      |
|           |      | 'E' FOR EVENT         |
|           |      | 'M' FOR MEASUREMENTS; |
|           |      | 'G' FOR GENERAL;      |
|           |      | 'C' FOR CHALLENGE;    |
|           |      | 'PR' FOR PROPERTY;    |
|           |      | 'A' FOR ADJUSTMENT;   |
|           |      |                       |

# **Exported Options**

# **Menu Assignments**

Unless you have already assigned menus, the Lab Liason Menu should be assigned to the LIM or technical expert assigned to map NLT to LOINC.

# **New Options**

Descriptions for the new NLT Mapping to LOINC options provided by this patch are given below.

| Nov. Ontions                | Description                                                                                                    |                                                                                                    |
|-----------------------------|----------------------------------------------------------------------------------------------------|----------------------------------------------------------------------------------------------------|
| New Options LOINC Main Menu | This is the main VISTA LOINC Mapping                                                                                                    |                                                                                                    |
| [LRLOINC]                   | menu.                                                                                                    | . Mapping                                                                                                    |
|                             | LOINC is Copyright 1995,1996,1997 by Regenstrief Institute and the Logical Observation Identifier Names and Codes® (LOINC) Committee. All rights reserved. Permission was granted, without written agreement and without license or royalty fees, to use, copy, or distribute the LOINC codes, LOINC Users' Guide, and the contents of the LOINC database for any purpose, so long as this notice appears on any copies of LOINC database and Users' Guide.  LOINC is a trademark of Regenstrief Institute 1001 West 10th. Street, RHC-5 Indianapolis, Indiana 46202 USA. |                                                                                                    |
|                             | The Department of Veterans A by all copyright restrictions, c LOINC use instructions.                                                                                                    |                                                                                                    |
|                             | ITEM: LR LOINC MAP ITEM: LR LOINC PRINT NLT/LOINC ITEM: LR LOINC TOPOGRAPHY ITEM: LR7O 60-64 ITEM: LR LOINC LEDI HL7 CODE ITEM: LR LOINC LOOKUP ITEM: LR LOINC PRINT 60/LOINC MAP ITEM: LR LOINC HL7 SPECIMENS ITEM: LR LOINC PRINT RESULT NLT                                                                                                    | SYNONYM: 6<br>SYNONYM: 7<br>SYNONYM: 2<br>SYNONYM: 4<br>SYNONYM: 3<br>SYNONYM: 5<br>SYNONYM: 8<br>SYNONYM: 1<br>SYNONYM: 9 |

| New Options                                                                   | Description                                                                                                    |
|-------------------------------------------------------------------------------|----------------------------------------------------------------------------------------------------|
| Specimen HL7 Codes Print<br>[LR LOINC HL7<br>SPECIMENS]                       | This option allows you to print a list of specimens you can use to enter LEDI HL7 specimens codes in the LAB TOPOGRAPHY FIELD file (#61). Those specimens on the list preceded by a '*' indicate that the origin of these specimens is from HL7 V2.3 Specimen source codes table 0070.                                                                                                    |
| Add/Edit Topography<br>Specimen HL7 Code<br>[NAME: LR LOINC LEDI<br>HL7 CODE] | This option allows you to add or edit LEDI HL7 Codes. We recommend you have a listing of LEDI HL7 Codes handy when adding or editing LEDI HL7 Codes.                                                                                                    |
| Lookup LOINC Code<br>[LR LOINC LOOKUP]                                        | This option allows you to lookup a LOINC code for a lab test and specimen. You can use this option to match a VISTA lab test to a LOINC code. You will be prompted to enter a lab test name and specimen. This will be used as a default lookup value. If there are no matches, then you will see two question marks, "??", and you will return to the LOINC Name. Specimen: prompt. Now you can enter the first few characters of the test name or some value to find the LOINC code. |
| Map Lab Tests to LOINC<br>Codes<br>[LR LOINC MAP]                             | This option allows you to map VISTA lab tests to LOINC codes. This option allows you to enter the Result NLT Code for a lab test and/or LEDI HL7 Code for a specimen so that the test can be mapped to a LOINC code                                                                                                    |

| New Options               | Description                                                     |
|---------------------------|-----------------------------------------------------------------|
| Print Lab Test Mapped/Not | This option allows you to print a list of Lab                   |
| Mapped to LOINC Codes     | Tests mapped or not mapped to LOINC                             |
| [LR LOINC PRINT           | Codes. You can use this list to determine                       |
| 60/LOINC MAP]             | which tests you need to map and which tests are already mapped. |
| NLT/LOINC Codes Print     | This option allows you to print a list of                       |
| [LR LOINC PRINT           | LOINC codes in the NLT file (#64). Only the                     |
| NLT/LOINC]                | NLT with corresponding LOINC codes are                          |
|                           | printed.                                                        |
| Lab Tests With/Without    | This option allows you to print a list of Lab                   |
| Result NLT Codes Print    | Tests with or without Result NLT Codes. Lab                     |
| [LR LOINC PRINT           | tests must have a Result NLT Code before it                     |
| RESULT NLT]               | is mapped to a LOINC code. To enter or edit a                   |
|                           | Result NLT Code, you may use the Link                           |
|                           | Result NLT Manual option under the                              |
|                           | National Laboratory File menu.                                  |
| Topography Print          | This option allows you to print a list of lab                   |
| With/Without LEDI HL7     | tests with or without LEDI HL7 Codes. The                       |
| Codes                     | specimen must have a LEDI HL7 Code before                       |
| [LR LOINC TOPOGRAPHY]     | the test is mapped to a LOINC code. This list                   |
|                           | will show the specimens that need a LEDI                        |
|                           | HL7 Code.                                                       |

# **National Laboratory File Options [LRO7 60-64]**

This menu contains options to be used to link Laboratory tests to WKLD codes. The LIM should link those tests that can be ordered by clinicians to WKLD codes. This linkage is used by both the PCE CPT API, OE/RR V. 3.0., and LOINC.

| Option                                              | Description                                                                                                    |
|-----------------------------------------------------|----------------------------------------------------------------------------------------------------|
| Link Result NLT Manual [LR70 MAN RESULT NLT]        | This option allows the user to manually select an Atomic test and assign a RESULT NLT CODE.                                                                                                    |
|                                                     | This option can also be used to change or delete RESULT NLT CODES.                                                                                                    |
|                                                     | RESULT NLT CODES are required by the LEDI software to identify test names. The receiving site will use the RESULT NLT CODE to link to local test names.                                                                                                    |
| Manual Linking of file 60 to 64 [LR7O 60-64 MANUAL] | This option loops through the entries in LABORATORY TEST file (#60) in alphabetical order and allows the user to link File (#60) entries with appropriate entries in WKLD CODE file (#64). This process need to be done prior to the installation of OE/RR V. 3.0.        |
|                                                     | The Semi-Automatic Linking of File 60 to 64 [LR7O 60-64 AUTO] option should be used first to link exact matching entries in File #60 to entries in File #64.                                                                                                    |
| Result NLT Auto Linker [LR70 AUTO RESULT NLT]       | This option assists the user in assigning Result NLT codes to Atomic tests in the LABORATORY TEST file (#60). The RESULT NLT CODE is used by the LEDI software to identify tests. The site receiving test results uses this code to identify and link test names locally. |
|                                                     | The RESULT NLT CODE can only be assigned to Atomic tests and it can only be assigned to a single Atomic test. (continued on the next page)                                                                                                    |

| Option                         | Description                                    |
|--------------------------------|------------------------------------------------|
| Result NLT Auto Linker         | You may choose to have the system              |
| [LR70 AUTO RESULT NLT]         | prompt with RESULT NLT CODE or it              |
| (continued)                    | can be automatically stuffed for those with    |
|                                | an exact match of the names.                   |
| Semi-automatic Linking of file | This option should be run first to             |
| 60 to 64                       | automatically link the LABORATORY              |
| [LR7O 60-64 AUTO]              | TESTS file (#60) to WKLD CODES file            |
|                                | (#64). It will reduce the LIM workload in      |
|                                | preparation for PCE and OE/RR V. 3.0           |
|                                | installs.                                      |
|                                |                                                |
|                                | This option looks for potential matches in     |
|                                | File #60 with File #64 and allows the user     |
|                                | to link the entries. After this option is run, |
|                                | the Manual Linking of File 60 to 64 [LR70      |
|                                | 60-64 MANUAL] option should be run to          |
|                                | manually link the entries that this option     |
|                                | could not match.                               |

# **Modified options**

Lab liaison menu [LRLIAISON] is used as a link for menu items.

# **Callable Routines**

Routines are not designated as callable from outside of this patch.

#### **External Relations**

This version of NLT Mapping to LOINC, patch LR\*5.2\*215 can only be installed in an environment that already has several existing features. Obviously, it can only be installed with a standard MUMPS operating system. It also requires the following VA application software:

| <u>Package</u>                | <b>Minimum Version Needed</b> |
|-------------------------------|-------------------------------|
| VA FileMan                    | 21.0                          |
| Kernel                        | 8.0                           |
| PMIS                          | 5.3                           |
| IFCAP                         | 5.0                           |
| Laboratory                    | 5.2                           |
| National Lab Test             | 5.254                         |
| Order Entry/Results Reporting | 2.5                           |
| Package                       | Patches                       |

| <u>Package</u>    | <u>Patches</u>           |
|-------------------|--------------------------|
| Laboratory V. 5.2 | LR*5.2*153<br>LR*5.2*163 |
|                   | LR*5.2*210               |

The above software is not included in this patch and *must* be installed before this version of NLT Mapping to LOINC, Patch LR\*5.2\*215 is completely functional.

# **Data Base Integration Agreements (DBIAs)**

No new DBIAs were required for this patch.

#### **Internal Relations**

Options in this patch are not invoked independently.

# Package-wide Variables

Package-wide variables are not used in this patch.

# **Software Product Security**

The software meets Laboratory security requirements.

**Technical Guide** 

# Installation Guide

#### **Pre-Installation Tasks**

It is *very important* to read these instructions completely before installing this software! Read these instructions through at least once before attempting to install.

Installation of Patch LR\*5.2\*215 should be coordinated between the IRM staff and Laboratory Information Manager (LIM).

There is no change in the performance of the system once Patch LR\*5.2\*215 is installed.

Installation should take less than 30 minutes during off peak hours and less than 40 minutes during peak hours.

The host file containing the KIDS distribution is LR52\_215.KID. You may obtain this file, the NLT Mapping to LOINC Technical, Installation, and User Guides in Portable Document Format (PDF) (LR215IG.PDF), and the LOINC Users' Guide (LR215UM.PDF) from the Albany, Hines, and Salt Lake City Chief Information Officer Field Offices (CIOFOs) at the following FTP addresses:

| <b>CIOFOs</b>  | FTP Address   | Directory            |
|----------------|---------------|----------------------|
|                |               | •                    |
| Albany         | 152.127.1.5   | [ANONYMOUS.SOFTWARE] |
| Hines          | 152.129.1.110 | [ANONYMOUS.SOFTWARE] |
| Salt Lake City | 152.131.2.1   | [ANONYMOUS.SOFTWARE] |
|                |               |                      |

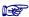

The NLT Mapping to LOINC Guides and the LOINC User's Guide are availabel in PDF on the Intranet at the following address, <a href="http://www.vista.med.va.gov/softserv/clin\_nar.row/lab/index.html">http://www.vista.med.va.gov/softserv/clin\_nar.row/lab/index.html</a>. The LOINC User's Guide is also available in the World Wide Webb (WWW) at

http://www.mcis.duke.edu/standards/termcode/loinclab/loinc.html.

Installation of this patch requires no additional memory space.

#### Caution

This patch installs two new laboratory files, LAB LOINC file (#95.3) and LAB LOINC COMPONENT file (#95.31). These files are purged before installation to ensure data integrity. If you have any data in the ^DIC(95.3) or ^DIC(95.31) the data will be removed.

Globals ^LAB(95.3) and ^LAB(95.31) will be installed. There is no need to place these globals.

This patch was exported using the Kernel Installation and Distribution System (KIDS). You will use KIDS to install the software. Please read your KIDS documentation located in Part 5 of your Kernel V. 8.0 Systems Manual and familiarize yourself with KIDS before you install this software.

The following is an example of the installation process that can be performed from the KIDS installation menu.

# **Installation Instructions**

The routines and files contained in this release are exported as Laboratory Patch LR\*5.2\*215.

# Step Description

- 1. Start from Kernel From the *KIDS Menu* [XPD MAIN], select the *Installation Menu* [XPD INSTALLATION MENU].
- 2. Select Installation option

Select Installation option: Load a Distribution [XPD LOAD

**DISTRIBUTION** 

Enter a Host File: LR52\_215.KID

This Distribution contains Transport Globals for the following Package(s): LR\*5.2\*215

Want to RUN the Environment Check Routine? YES// <**RET**> LR\*5.2\*215

Will first run the Environment Check Routine, LR215

Use INSTALL NAME: LR\*5.2\*215 to install the Distribution

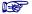

The following information is optional.

- a. *Backup a Transport Global* [XPD PRINT CHECKSUM] option. This option creates a backup message of any routines exported with this patch. It will not backup any other changes, such as DDs or templates.
- b. *Compare Transport Global to Current System* [XPD COMPARE TO SYSTEM] option is not recommended. The reporting data is misleading.
- c. Verify Checksums in Transport Global [XPD PRINT CHECKSUM] option. This option will allow you to ensure the integrity of the routines that are in the transport global.
- 3. This patch may be installed at off peak hours with users remaining on the system.

#### **Installation Guide**

- 4. No options need to be placed out of service; LAB job does not need to be stopped. Stopping lab lower level protocols (LLPs) is not required.
- 5. Installation should take less than 40 minutes during off peak hours and less than 60 minutes during peak hours.
- 6. Installation of this patch requires no additional memory space.
- 7. From the *Installation Menu* run the *Install Package(s)* option, select the package LR\*5.2\*215 and proceed with the install.
- 8. Routine LR215 may be deleted from the routine directory.

# **Example Installation**

```
Select Kernel Installation & Distribution System Option: INstallation
          Load a Distribution
   2
          Verify Checksums in Transport Global
   3
          Print Transport Global
   4
          Compare Transport Global to Current System
   5
          Backup a Transport Global
   6
         Install Package(s)
          Restart Install of Package(s)
          Unload a Distribution
Select Installation Option: Load a Distribution
Enter a Host File: LR52_215.KID
KIDS Distribution saved on Feb 03, 1999@11:06:57
Comment: LR*5.2*215
This Distribution contains Transport Globals for the following Package(s):
     LR*5.2*215
Want to Continue with Load? YES// <RET>
Loading Distribution...
Want to RUN the Environment Check Routine? YES// <RET>
  LR*5.2*215
Will first run the Environment Check Routine, LR215
Use INSTALL NAME: LR*5.2*215 to install this Distribution.
Select Installation Option: INStall Package(s)
Select INSTALL NAME: LR*5.2*215
                                         Loaded from Distribution
2/23/99@10:31:03
     => LR*5.2*215 2/23/99 ;Created on Feb 23, 1999@11:06:57
This Distribution was loaded on Feb 23, 1999@10:31:03 with header of
LR*5.2*215 ON 2/23/99 ;Created on Feb 23, 1999@11:06:57
It consisted of the following Install(s):
LR*5.2*215
   LR*5.2*215
Will first run the Environment Check Routine, LR215
                       *** Environment check started ***
                 This patch installs two new Laboratory Files.
                             Prior to installation
              these files will be purged to ensure data integrity.
                       ^DIC(95.3,0) Does not have Data.
                       ^DIC(95.31,0) Does not have Data.
            If you have ANY data in ^DIC(95.3) or ^DIC(95.31) FILES,
                          these files will be removed!
```

Technical. Installation, and User Guides

#### **Installation Guide**

Do you want to continue? YES// <RET>
Install Questions for LR\*5.2\*215
Incoming Files:

- 60 LABORATORY TEST (Partial Definition)
  Note: You already have the 'LABORATORY TEST' File.
- 61 TOPOGRAPHY FIELD (Partial Definition)
  Note: You already have the 'TOPOGRAPHY FIELD' File.
- 64 WKLD CODE

  Note: You already have the 'WKLD CODE' File.
- 64.061 LAB ELECTRONIC CODES (including data)
  Note: You already have the 'LAB ELECTRONIC CODES' File.
  I will OVERWRITE your data with mine.
- 64.2 WKLD SUFFIX CODES (including data)
  Note: You already have the 'WKLD SUFFIX CODES' File.
  I will OVERWRITE your data with mine.

```
95.3 LAB LOINC (including data)
   95.31 LAB LOINC COMPONENT (including data)
Want KIDS to Rebuild Menu Trees upon Completion of Install?YES//NO
Want to DISABLE Scheduled Options, Menu Options, and Protocols? YES// NO
Enter the Device you want to print the Install messages.
You can queue the install by enter a 'Q' at the device prompt.
Enter a '^' to abort the install.
DEVICE: HOME// {Select Print Device}
Install Started for LR*5.2*215 :
              Feb 24, 1999@14:14:04
Installing Routines:
              Feb 24, 1999@14:14:04
Running Pre-Install Routine: PRE^LR215
Installing Data Dictionaries:
              Feb 24, 1999@14:14:08
Installing Data:
                                  LR*5.2*215
             Feb 24, 1999@14:17:31
Installing PACKAGE COMPONENTS:
Installing OPTION
              Feb 24, 1999@14:17:33
Updating Routine file...
Updating KIDS files...
LR*5.2*215 Installed.
              Feb 24, 1999@14:17:33
```

Install Completed

#### **Post-Installation**

Routine LR215 may be deleted from the routine directory.

#### **Technical Assistance**

If you experience problems of a technical nature with this software patch, you are encouraged to contact the National Vista Support HELP DESK.

# **Implementation and Maintenance**

# Resource Requirements

There are no unique resource requirements needed or special device requirements.

# **System Configuration**

There are no configurable site parameters involved in the implementation of this product.

# **User Guide**

This section describes the functional characteristics of NLT Mapping to LOINC. It is intended for laboratory personnel with technical expertise who are familiar with the functioning of laboratory coding systems.

We highly recommend that before you start mapping take the time to read the LOINC Users' Guide. This type of preparation before attempting to map the NLT to LOINC codes is extremely necessary to understand the LOINC code structure.

We also recommend that the Laboratory Information Manager (LIM) or other laboratory staff with technical expertise be assigned to map NLT to LOINC codes.

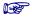

The option examples throughout this section have been shortened because of their length.

# **NLT Mapping to LOINC Process Workflow**

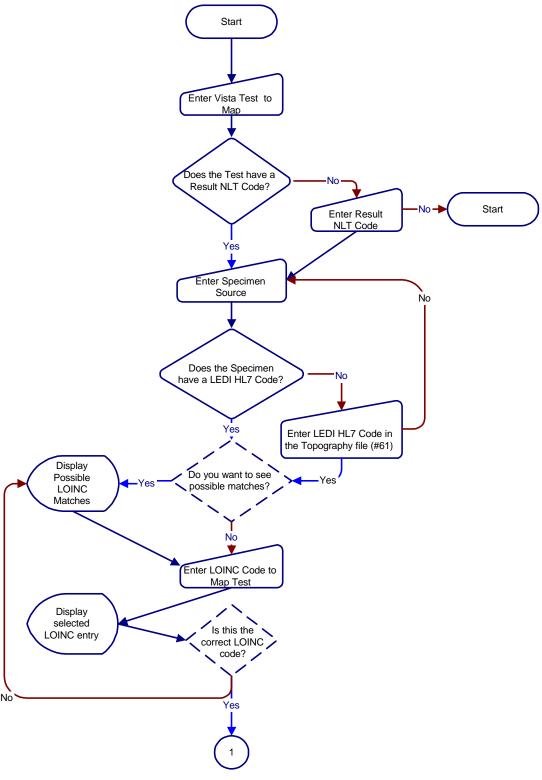

Continued on the next page

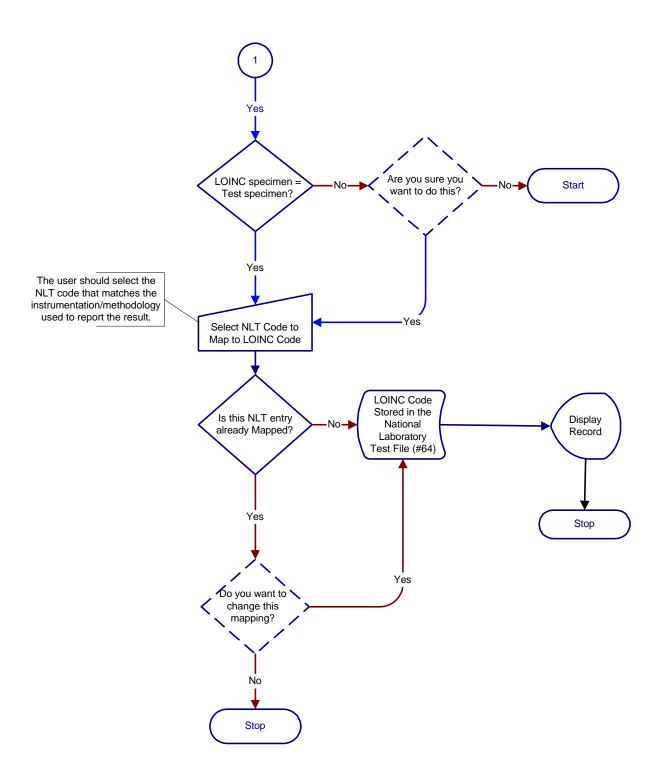

## **How to Prepare for Mapping**

#### Before you begin mapping NLT codes to LOINC,

- You need to understand how the LOINC codes are specified. Each LOINC record corresponds to a single test result. The fully specified name of a test result or clinical observation has five or six main parts including:
  - 1) Component (analyte), e.g., potassium, hemoglobin, hepatitis C antigen.
  - 2) Property measured, e.g., a mass concentration, enzyme activity (catalytic rate).
  - 3) Timing, i.e., whether the measurement is an observation at a moment of time, or an observation integrated over an extended duration of time, e.g., 24-hour urine.
  - 4) The type of sample, e.g., urine, blood.
  - 5) The type of scale, e.g., whether the measurement is quantitative (a true measurement) ordinal (a ranked set of options) or nominal (E Coli; Staph Aureus).
  - 6) Where relevant, the method used to produce the result or other observation.

## **Example** Fields in a LOINC Record

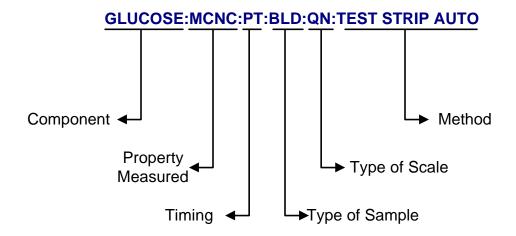

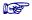

Chapter 2 of the LOINC Users' Guide provides a detailed description of the specified names. You may access the LOINC Users' Guide at http://www.mcis.duke.edu/standards/termcode/loinclab/loinc.html.

- You may use the Map Lab Tests to LOINC Codes option to enter the Result NLT code for a lab test or LEDI HL7 code for a specimen. However, if the majority of the codes need entering, the following options have been provided in the LOINC main menu.
- If you have not entered LEDI HL7 codes in File (#61) or Result NLT codes in File (#60), we recommend you do this before you map lab tests to LOINC codes
- The following links must be established before mapping the NATIONAL LABORATORY TEST file (#64) entries to a LOINC code:

LABORATORY TEST file (#60) must be linked to the NATIONAL LABORATORY TEST file (#64)
TOPOGRAPHY FIELD file (#61) must be linked to the LAB
ELECTRONIC CODES file (#64.061)

#### **Linking Lab Specimens to HL7 Codes**

The Add/Edit Topography Specimen HL7 Code option assists you in linking File (#61) to File (#64.061).

Specimen HL7 Codes Print Topography Print With/Without LEDI HL7 Codes Add/Edit Topography Specimen HL7 Code

#### **Linking Lab Tests to Result NLT Codes**

The National Laboratory File options assist you in linking File (#60) to File (#64).

Lab Tests With/Without Result NLT Codes Print National Laboratory File ...

### **Mapping Lab Tests to LOINC**

After you link Files (#60) to (#64) and Files (#61) to (#64.061), you can map the Lab test to the LOINC codes.

Map Lab Tests to LOINC Codes NLT/LOINC Codes Print Print Lab Test Mapped/Not Mapped to LOINC Codes

## **LOINC Main Menu [LRLOINC]**

You can access the *LOINC Main Menu* [LRLOINC] from the *Lab Liaison Menu* [LRLIAISON].

The *LOINC Main Menu* [LRLOINC] assists you in the mapping of NLT codes to the LOINC codes. The options available through this menu are listed below.

- 1 Specimen HL7 Codes Print [LR LOINC HL7 SPECIMENS]
- 2 Topography Print With/Without LEDI HL7 Codes [LR LOINC TOPOGRAPHY]
- 3 Add/Edit Topography Specimen HL7 Code [LR LOINC LEDI HL7 CODE]
- 4 National Laboratory File ... [LR7O 60-64]
  - 5 Lookup LOINC Code [LR LOINC LOOKUP]
- 6 Map Lab Tests to LOINC Codes [LR LOINC MAP]
- 7 NLT/LOINC Codes Print [LR LOINC PRINT NLT/LOINC]
- 8 Print Lab Tests Mapped/Not Mapped to LOINC Codes [LR LOINC PRINT 60/LOINC MAP]
- 9 Lab Tests With/Without Result NLT Codes Print [LR LOINC PRINT RESULTNLT]

## Mapping NLT Codes to LOINC

### **Mapping Lab Specimens to HL7 Codes**

Specimen HL7 Codes Print [LR LOINC HL7 SPECIMENS]

This option prints a list of specimens from the LAB ELECTRONIC CODES file (#64.061). This list of specimens can be used to enter LEDI HL7 specimens codes in the LAB TOPOGRAPHY FIELD file (#61). Those specimens preceded by a '\*' indicate that the origin of these specimens is from HL7 V. 2.3 Specimen source codes table 0070.

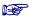

This list provides possible selections for entry into the LEDI HL7 specimen code field in the TOPOGRAPH FIELD file (#61). You will also be able to print a list of LEDI HL7 specimens codes in the Add/Edit Topography Specimen HL7 Code option.

#### **Example:** Specimen HL7 Codes Print

```
Select LOINC Main Menu Option: 1 Specimen HL7 Codes Print
              This option prints a list of specimens from the
                   LAB ELECTRONICS CODE file (#64.061).
                 This list may assist you when linking your
            local TOPOGRAPHY (#61) entries with the file 64.061.
DEVICE: HOME// {Select Print Device}
                    LEDI HL7 ELECTRONIC SPECIMEN CODES
    Feb 12, 1999@12:29
                                                           Page
* Source HL7 0070 Table
______
1 day
                                   1 hour
1 min
                                   1 month
1 week
                                   10 days
10 hours
                                   10 mins
10 months
                                   12 hours
15 mins
                                   18 hours
2 days
                                    2 hours
2 min
                                    2 months
2 weeks
                                    2.5 hours
20 mins
                                    24 hours
25 mins
                                    3 days
3 hours
                                   3 mins
                                   3 weeks
3 months
30 mins
                                   4 days
4 hours
                                    4 mins
```

Press RETURN to continue or '^' to exit: <RET>

#### LEDI HL7 ELECTRONIC SPECIMEN CODES

Feb 12, 1999@12:29
\* Source HL7 0070 Table

\_\_\_\_\_\_

4 weeks 45 mins 5 days 5 hours 5 mins 6 days 6 hours 6 mins 7 hours 7 days 7 mins 72 hours 8 hours 8 hr Shift 9 hours 8 mins 90 mins 9 mins ABDOMEN ABDOMEN.MID

ABDOMINAL WALL ALLERGIC & IMMUNILOGIC
AMNIOTIC FLUID.QUADRANT FOUR AMNIOTIC FLUID.QUADRANT ONE
AMNIOTIC FLUID.QUADRANT THREE AMNIOTIC FLUID.QUADRANT TWO

ANKLE AORTA

AORTA ASCENDING AORTA DESCENDING

Press RETURN to continue or '^' to exit: <RET>

#### LEDI HL7 ELECTRONIC SPECIMEN CODES

Feb 12, 1999@12:29 Page 3

\* Source HL7 0070 Table

\_\_\_\_\_\_

AORTA.ABDOMINAL.DISTAL AORTA.ABDOMINAL.PROXIMAL AORTA.THORACIC.ASCENDING AORTA.THORACIC.DESCENDING

AORTA.THORACIC.PROXIMAL ASCENDING AORTIC ARCH AORTIC ROOT ARM, UPPER

ARTERIAL SYSTEM ARTIFICIAL CARDIAC PACEMAKER

ASTERISK ATRIUM.LEFT
ATRIUM.RIGHT ATRIUM.RIGHT.HIGH
ATRIUM.RIGHT.LOW ATRIUM.RIGHT.MID

AXILLARY
\*Abcess \*Amniotic fluid

\*Another message part Anus \*Aspirate BACK

BILIARY DRAIN BILIARY TRACT

BLADDER BLD/MAR

BLOOD PRESSURE DEVICE

Press RETURN to continue or '^' to exit:  $^{\wedge}$ 

#### Topography Print With/Without LEDI HL7 Codes [LR LOINC TOPOGRAPHY]

This option allows you to print a list of lab specimens with or without LEDI HL7 Codes. You are asked to choose to print lab specimens with or without the LEDI HL7 Codes. The specimen must have a LEDI HL7 Code before the test can be mapped to a LOINC code. This list will show the specimens that need a LEDI HL7 Code.

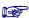

We recommend you print the lab specimen list without LEDI HL7 codes before you use the Add/Edit Topography Specimens HL7 Code to select the specimens needing a LEDI HL7 Code.

### **Example:** Specimen list with LEDI HL7 codes

```
Select LOINC Main Menu Option: 2 Topography Print With/Without LEDI HL7 Codes
```

This option prints a list of SITE/SPECIMENS from the LABORATORY TEST FILE Standard LEDI HL7 specimen codes in the Topography file.

You will be prompted to print the specimen with or without the LEDI HL7 codes;

Print Topography with or without a LEDI HL7 CODE.

Select one of the following:

1 WITH 2 WITHOUT

Enter response: 1 WITH

DEVICE: HOME// {Select Print Device}

Feb 12, 1999@12:30 Page

A LISTING FROM THE TOPOGRAPHY FILE OF SPECIMENS WITH LEDI HL7 CODE

|    | FILE 61            |                      | _         | LEDI           |                     |
|----|--------------------|----------------------|-----------|----------------|---------------------|
|    | [IEN]              | SITE/SPECIMEN        | HL        | 7 [IEN]        | ELEC CODE NAME      |
| == | ========<br>[ 114] | ABDOMEN              | -===<br>] | =======<br>691 | other               |
|    | [8394]             | ABDOMEN, PERITONEUM  | Ī         | 97]            | Tissue, unspecified |
|    | [1574]             | ACETABULUM           | [         | 97]            | Tissue, unspecified |
|    | [6266]             | AMNIOTIC FLUID       | [         | 2]             | Amniotic fluid      |
|    | [ 352]             | AORTA                | [         | 97]            | Tissue, unspecified |
|    | [ 66]              | APPENDIX             | [         | 97]            | Tissue, unspecified |
|    | [7732]             | AQUEOUS HUMOR        | [         | 69]            | Other               |
|    | [8760]             | ARM                  | [         | 97]            | Tissue, unspecified |
|    | [8728]             | ARTERIAL BLOOD       | [         | 6]             | Blood arterial      |
|    | [ 88]              | BACK                 | [         | 69]            | Other               |
|    | [ 815]             | BASOPHILIC MEGAKARYO | [         | 4]             | Basophils           |
|    | [ 809]             | BASOPHILIC METAMYELO | [         | 4]             | Basophils           |
|    | [ 808]             | BASOPHILIC MYELOCYTE | [         | 4]             | Basophils           |
|    | [ 788]             | BASOPHILIC NORMOBLAS | [         | 4]             | Basophils           |
|    |                    |                      |           |                |                     |

Press RETURN to continue or '^' to exit: <RET>

A LISTING FROM THE TOPOGRAPHY FILE OF SPECIMENS WITH LEDI HL7 CODE

|    | FILE 61 |                      | I   | LEDI    |                     |
|----|---------|----------------------|-----|---------|---------------------|
|    | [IEN]   | SITE/SPECIMEN        | HL7 | 7 [IEN] | ELEC CODE NAME      |
| == | ======  |                      | === |         |                     |
|    | [ 807]  | BASOPHILIC PROMYELOC | [   | 4]      | Basophils           |
|    | [1006]  | BILE                 | [   | 69]     | Other               |
|    | [ 70]   | BLOOD                | [   | 11]     | Blood venous        |
|    | [1028]  | BLOOD EOSINOPHIL     | [   | 36]     | Eosinophils         |
|    | [ 322]  | BONE                 | [   | 12]     | Bone                |
|    | [ 319]  | BONE MARROW          | [   | 62]     | Marrow (bone)       |
|    | [ 127]  | BRONCHIAL BRUSHING C | [   | 14]     | Bronchial           |
|    | [3533]  | BRONCHIAL CYTOLOGIC  | [   | 14]     | Bronchial           |
|    | [3534]  | BRONCHIAL MUCUS      | [   | 14]     | Bronchial           |
|    | [ 124]  | BRONCHIAL WASHING CY | [   | 14]     | Bronchial           |
|    | [ 336]  | BRONCHUS             | [   | 69]     | Other               |
|    | [ 327]  | BURSA                | [   | 97]     | Tissue, unspecified |
|    | [8350]  | BUTTOCK              | [   | 97]     | Tissue, unspecified |
|    | [8615]  | CALF OF LEG          | [   | 97]     | Tissue, unspecified |
|    |         |                      |     |         |                     |

Press RETURN to continue or '^' to exit: ^

### **Example:** Specimen list without LEDI HL7 codes

Select one of the following:

1 WITH 2 WITHOUT

Enter response: 2 WITHOUT

DEVICE: HOME// {Select Print Device}

Feb 12, 1999@12:30 Page 1

LAB SPECIMEN WITHOUT LEDI HL7 CODE
THESE SPECIMENS NEED LEDI HL7 CODES DEFINED IN THE TOPOGRAPHY FILE

| LAB TEST NAME                                                                                                    | SITE/SPECIMEN                                                                                                    |
|----------------------------------------------------------------------------------------------------|----------------------------------------------------------------------------------------------------|
| BASE EXCESS (CALC) CHLORIDE CIE: CLOSTRIDIUM DIFFICILE COHB% FIO2                                                      | BLOOD, VENOUS BLOOD, VENOUS ARRECTOR PILI MUSCLE BLOOD, VENOUS BLOOD, VENOUS                                                                |
| GLUCOSE  HCO3 -ACT (CALC)  HCO3- STD (CALC)  HCT (B-GAS CALC)  HCT (NOVA)  HEMOGLOBIN, TOTAL (B-GAS)  HGBc (NOVA)  HHb | BLOOD, VENOUS BLOOD, VENOUS BLOOD, VENOUS BLOOD, VENOUS BLOOD, VENOUS BLOOD, VENOUS BLOOD, VENOUS BLOOD, VENOUS BLOOD, VENOUS BLOOD, VENOUS |

Press RETURN to continue or '^' to exit: <RET>

Feb 12, 1999@12:30 Page 2

## LAB SPECIMEN WITHOUT LEDI HL7 CODE THESE SPECIMENS NEED LEDI HL7 CODES DEFINED IN THE TOPOGRAPHY FILE

| LAB TEST NAME                   | SITE/SPECIMEN                  |
|---------------------------------|--------------------------------|
| IONIZED CALCIUM                 | BLOOD, VENOUS                  |
|                                 | •                              |
| ISV PANEL                       | TOPOGRAPHY UNKNOWN             |
| LACTIC ACID                     | BLOOD, VENOUS                  |
| LIQUIFACTION                    | EPIDIDYMIS, VAS DEFERENS, SPER |
| METHB%                          | BLOOD, VENOUS                  |
| MOTILITY 0 HR (100%)            | EPIDIDYMIS, VAS DEFERENS, SPER |
| O2CAP (CALC)                    | BLOOD, VENOUS                  |
| O2CT. (CALC)                    | BLOOD, VENOUS                  |
| O2HB% (MEASURED)                | BLOOD, VENOUS                  |
| O2HB% (SAT-CALC)                | BLOOD, VENOUS                  |
| OXYGEN FLOW                     | BLOOD, VENOUS                  |
| PCO2                            | BLOOD, VENOUS                  |
| PH                              | BLOOD, VENOUS                  |
| Press RETURN to continue or '^' | to exit: <ret></ret>           |

Feb 12, 1999@12:30 Page 3

#### LAB SPECIMEN WITHOUT LEDI HL7 CODE

THESE SPECIMENS NEED LEDI HL7 CODES DEFINED IN THE TOPOGRAPHY FILE

| <br>LAB TEST NAME                                         | SITE/SPECIMEN                                                                                                    |
|-----------------------------------------------------------|----------------------------------------------------------------------------------------------------|
| <br>PO2 POTASSIUM SO2 (CALC) SODIUM SPERM COUNT VISCOSITY | BLOOD, VENOUS BLOOD, VENOUS BLOOD, VENOUS BLOOD, VENOUS EPIDIDYMIS, VAS DEFERENS, SPER EPIDIDYMIS, VAS DEFERENS, SPER |

#### Add/Edit Topography Specimen HL7 Code [LR LOINC LEDI HL7 CODE]

This option allows you to add or edit LEDI HL7 Codes. You will be prompted to print out a list of LEDI HL7 specimens codes.

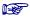

We recommended that you have a printout of the list of LEDI HL7 codes when adding or editing LEDI HL7 Codes.

#### **Example:** Add or edit LEDI HL7 codes

```
Select LOINC Main Menu Option: 3 Add/edit Topography Specimen HL7
                  This option allows the user to add/edit
             Lab Electronic specimen codes in the Topography file.
          It is recommended that you print a copy of Specimen codes
                  to assist you in editing SITE/SPECIMENS.
Print a copy of the Electronic Code specimens? NO// Y YES
               This option prints a list of specimens from the
                    LAB ELECTRONICS CODE file (#64.061).
                 This list may assist you when linking your
             local TOPOGRAPHY (#61) entries with the file 64.061.
DEVICE: HOME// {Select Print Device}
                     LEDI HL7 ELECTRONIC SPECIMEN CODES
    Feb 12, 1999@12:30
                                                             Page
* Source HL7 0070 Table
______
1 day
                                    1 hour
1 min
                                    1 month
1 week
                                    10 days
10 hours
                                    10 mins
10 months
                                    12 hours
15 mins
                                     18 hours
2 days
                                     2 hours
2 min
                                     2 months
2 weeks
                                     2.5 hours
20 mins
                                     24 hours
25 mins
                                     3 days
3 hours
                                     3 mins
3 months
                                     3 weeks
30 mins
                                     4 days
4 hours
Press RETURN to continue or '^' to exit: <RET>
```

#### LEDI HL7 ELECTRONIC SPECIMEN CODES

Feb 17, 1999@09:28 Page

\* Source HL7 0070 Table

\_\_\_\_\_\_

4 weeks 45 mins 5 days 5 hours 5 mins 6 days 6 hours 6 mins 7 hours 7 days 7 mins 72 hours 8 hours 8 hr Shift 9 hours 8 mins 90 mins 9 mins ABDOMEN ABDOMEN.MID

ABDOMINAL WALL ALLERGIC & IMMUNILOGIC AMNIOTIC FLUID.QUADRANT FOUR
AMNIOTIC FLUID.QUADRANT THREE AMNIOTIC FLUID.QUADRANT ONE AMNIOTIC FLUID.QUADRANT TWO

ANKLE AORTA

AORTA ASCENDING AORTA DESCENDING

Press RETURN to continue or '^' to exit: <RET>

#### LEDI HL7 ELECTRONIC SPECIMEN CODES

Feb 17, 1999@09:28 Page

\* Source HL7 0070 Table

\_\_\_\_\_\_

AORTA.ABDOMINAL.DISTAL AORTA.ABDOMINAL.PROXIMAL AORTA.THORACIC.ASCENDING AORTA.THORACIC.DESCENDING

AORTA.THORACIC.PROXIMAL ASCENDING AORTIC ARCH AORTIC ROOT ARM, UPPER

ARTERIAL SYSTEM ARTIFICIAL CARDIAC PACEMAKER

ASTERISK ATRIUM.LEFT ATRIUM.RIGHT ATRIUM.RIGHT.HIGH ATRIUM.RIGHT.LOW ATRIUM.RIGHT.MID

AXILLARY AXTT.T.A \*Abcess \*Amniotic fluid

\*Another message part Anus BACK \*Aspirate

BILIARY DRAIN BILIARY TRACT

BLADDER BLD/MAR

BLDP BLOOD PRESSURE DEVICE

Press RETURN to continue or '^' to exit: <RET>

#### LEDI HL7 ELECTRONIC SPECIMEN CODES

```
Feb 17, 1999@09:28
                                                                Page
* Source HL7 0070 Table
______
BODY TEMPERATURE DEVICE
                                     BOWEL
BRACHIAL ARTERY
                                      BRACHIAL ARTERY.LEFT
BRACHIAL ARTERY.RIGHT
                                      BRATN
BREASTS
                                      BREATH RATE DEVICE
BREATH RATE MEASUREMENT
                                      BUTTOCKS
Baseline
                                      *Basophils
*Bile fluid
                                      *Blood arterial
*Blood capillary
                                      *Blood venous
                                      *Blood bag
*Blood - cord
Blood product unit
                                      *Body fluid, unsp
                                      *Breast milk
*Bone
                                      *Bronchial
*Breath (use EXHLD)
*Burn
                                      CALF
CALF.LEFT
                                      CALF.RIGHT
CAPILLARY BED
                                      CARDIAC APEX
Press RETURN to continue or '^' to exit:
Select Topography Specimen to Map: blood ,v
       BLOOD VESSEL BLOOD VESSEL 40000
    2
        BLOOD VESSEL AND BLOOD VESSEL, BLOOD VESSEL AND BLOOD VESSEL, CS
  40900
    3 BLOOD VESSEL OF RETINA BLOOD VESSEL OF RETINA XX370
    4 BLOOD, VENOUS BLOOD, VENOUS 0X003
CHOOSE 1-4: 4 BLOOD, VENOUS 0X003
LEDI HL7: ?
    This field contains the standard HL7 specimen type code.
    Limits the selection of only Specimen type codes.
Answer with LAB ELECTRONIC CODES NAME, or LOINC ABBR, or HL7 ABBR, or
    LAB ABBR, or TYPE
Do you want the entire LAB ELECTRONIC CODES List? NO
LEDI HL7: vena
                    SPECIMEN
    1 VENA CAVA
                                      from LOINC system list
        VENA CAVA. INFERIOR SPECIMEN from LOINC system list
VENA CAVA. SUPERIOR SPECIMEN from LOINC system list
VENOUS.CENTRAL SPECIMEN from LOINC system list
CHOOSE 1-4:??
    This field contains the standard HL7 specimen type code.
    Limits the selection of only Specimen type codes.
LEDI HL7: blood
    1 BLOOD PRESSURE DEVICE
                                    SPECIMEN from LOINC system list
    2 BLOOD ARTERIAL Blood arterial SPECIMEN from LOINC system list
    3 BLOOD CAPILLARY Blood capillary SPECIMEN from LOINC system list
    4 BLOOD VENOUS Blood venous SPECIMEN from LOINC system list
5 BLOOD - CORD Blood - cord SPECIMEN from LOINC system list
CHOOSE 1-5: 4 Blood venous SPECIMEN from LOINC system list
```

#### **Mapping Lab Tests to Result NLT Codes**

## Lab Tests With/Without Result NLT Codes Print [LR LOINC PRINT RESULTNLT]

This option allows you to print a list of Lab Tests with or without Result NLT Codes. Lab tests must have a Result NLT Code before they can be mapped to a LOINC code. To enter or edit a Result NLT Code, you may use the option Link Result NLT Manual [LR70 MAN RESULT NLT] option under the National Laboratory File [LR70 60-64] menu.

#### **Example 1: Print all Lab test with Result NLT codes**

```
Select LOINC Main Menu Option: 9 Lab Tests With/Without Result NLT Codes Print
           This option will print tests and their RESULT NLT CODES
           assigned. Result NLT codes are required for LEDI and LOINC
                    Mapping software to function properly.
   You may use the option 'Link Result NLT Manual' to make necessary changes.
       Only CH subscripted tests that have TYPE of either BOTH or OUTPUT.
     Select one of the following:
                   All Lab Tests
                   Lab Tests with Result NLT Codes
                   Lab Tests without Result NLT Codes
Enter response: 0 All Lab Tests
DEVICE: HOME// {Select Print Device}
     Feb 12, 1999@13:05:37
                                                           Page: 1
               Alphabetical Listing of CH Subscripted Lab Tests
  IEN
        Lab Test Name
     NLT #
                 Result NLT Code Name
  431 1,25-DIHYDROXYVIT D3
 1823 1-METHYLHISTIDINE
 1198 1/2HR LTT
 1680 1/2HR LTT (URINE)
  470 1/2Hr.GTT
 478 1/2Hr.GTT (URINE)
237 11-DEOXYCORTISOL
       11-DEOXYCORTISOL
 2676 11-HYDROXYANDROSTERONE
 2677 11-HYDROXYETIOCHOLANOLONE
 2674 11-KETOANDROSTERONE
 2675 11-KETOETIOCHOLANOLONE
  615 17-HYDROXYCORTICOSTEROIDS
  616 17-HYDROXYPROGESTERONE
  621 17-KETOGENIC STEROIDS
 622 17-KETOSTEROIDS, TOTAL
 2039 18-OH CORTICOSTERONE
```

Total Printed Tests: 16

#### **Example 2: Print Lab test with Result NLT codes**

```
Select LOINC Main Menu Option: 9 Lab Tests With/Without Result NLT Codes Print
           This option will print tests and their RESULT NLT CODES
          assigned. Result NLT codes are required for LEDI and LOINC
                    Mapping software to function properly.
   You may use the option 'Link Result NLT Manual' to make necessary changes.
       Only CH subscripted tests that have TYPE of either BOTH or OUTPUT.
     Select one of the following:
                   All Lab Tests
          1
                   Lab Tests with Result NLT Codes
                   Lab Tests without Result NLT Codes
Enter response: 1 Lab Tests with Result NLT Codes
DEVICE: HOME// {Select Print Device}
    Feb 12, 1999@13:05:44
                                                           Page: 1
               Alphabetical Listing of CH Subscripted Lab Tests
                              RESULT NLT CODES
        Lab Test Name
     NLT #
              Result NLT Code Name
303 ACETAMINOPHEN
    [ 81068.0000 Acetaminophen ]
  193 ACETONE
     [ 81504.0000 Acetone ]
  439 ACETYLCHOLINE RECEPTOR
     [ 89080.0000 Acetylcholine receptor ]
  208 ACTH
    [ 82020.0000 ACTH ]
  185 ALBUMIN
    [ 82040.0000 Albumin ]
Enter RETURN to continue or '^' to exit: ^
```

Page: 1

#### **Example 3: Print Lab test without Result NLT codes**

Select LOINC Main Menu Option: 9 Lab Tests With/Without Result NLT Codes Print

This option will print tests and their RESULT NLT CODES assigned. Result NLT codes are required for LEDI and LOINC Mapping software to function properly.

You may use the option 'Link Result NLT Manual' to make necessary changes.

Only CH subscripted tests that have TYPE of either BOTH or OUTPUT.

Select one of the following:

- 0 All Lab Tests
- 1 Lab Tests with Result NLT Codes
- 2 Lab Tests without Result NLT Codes

Enter response:  $\mathbf{2}$  Lab Tests With/Without Result NLT Codes

DEVICE: HOME// {Select Print Device}

Feb 12, 1999@13:08:06

Alphabetical Listing of CH Subscripted Lab Tests That do not have RESULT NLT CODES assigned

- IEN Lab Test Name
- 431 1,25-DIHYDROXYVIT D3
- 1823 1-METHYLHISTIDINE
- 1198 1/2HR LTT
- 1680 1/2HR LTT (URINE)
  - 470 1/2Hr.GTT
- 478 1/2Hr.GTT (URINE)
- 237 11-DEOXYCORTISOL
- 2676 11-HYDROXYANDROSTERONE
- 2677 11-HYDROXYETIOCHOLANOLONE
- 2674 11-KETOANDROSTERONE
- 2675 11-KETOETIOCHOLANOLONE
- 615 17-HYDROXYCORTICOSTEROIDS
- 616 17-HYDROXYPROGESTERONE
- 621 17-KETOGENIC STEROIDS
- 622 17-KETOSTEROIDS, TOTAL

Total Printed Tests: 15

#### National Laboratory File [LR7O 60-64]

The National Laboratory File option has four suboptions.

1 Semi-automatic Linking of file 60 to 64 [LR7O 60-64 AUTO]

Use this option first to automatically link the LABORATORY TESTS file (#60) to WKLD CODES file (#64).

This option looks for potential matches in File (#60) with File (#64) and allows the user to link the entries. After this option is run, the Manual Linking of File 60 to 64 [LR7O 60-64 MANUAL] option should be used to manually link the entries that this option could not match.

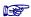

The Semi-Automatic Linking of File 60 to 64 [LR7O 60-64 AUTO] option should be used first to link exact matching entries in File (#60) to entries in File (#64).

#### **Example:** Semi-automatic Linking of file 60 to 64

Select National Laboratory File Option:  ${f 1}$  Semi-automatic Linking of file 60 to 64

This option will look for potential matches between file 64 (NLT) and file 60. You will be allowed to create a permanent link between matching entries in these files. Tests with the type of NEITHER will be omitted during link phase.

ONLY GENERIC NLT CODES CAN BE LINKED TO LAB TEST

Those LAB TEST already linked to the NLT file will also be omitted. Would you like a list of WKLD CODES from LABORATORY TEST file? No// <RET> NO Ready to proceed?  ${\bf Y}$  YES

Do you want to automatically link entries when there is an exact match

on the NAME in both files ? No//  $\boldsymbol{Y}$ 

(Yes)

Did not find a exact name match for Lab Test -VDRL QUAN DONE Want to use a Verify WKLD code instead?

Rapid Plasma Reagin~RAPID PLASMA REAGIN QUANT 89106.3833

Select Verify WKLD if appropriate <RET>

Did not find a exact name match for Lab Test 1/2HR LTT Want to use a Verify WKLD code instead?

Glucose Quant~EKTACHEM 700XRC 84330.4415

Select Verify WKLD if appropriate

Did not find a exact name match for Lab Test ABSOLUTE LYMPHS Want to use a Verify WKLD code instead?

Misc Hem Test 1~MANUAL 85031.3000

Select Verify WKLD if appropriate <RET>

60 = ACETALDEHYDE

64 = Acetaldehyde 81502.0000

o----LINKED----o

Did not find a exact name match for Lab Test ACHR RECEPTOR BINDING AB (SK) Want to use a Accession WKLD code instead?

Specimen Dispatch w data handl~SMITH KLINE BEECHAM89351.8001

Select Accession WKLD if appropriate <RET>

Did not find a exact name match for Lab Test ACHR RECEPTOR MODULATING AB (MAYO)

Want to use a Verify WKLD code instead?

Misc Chem Test 1~MAYO 81096.8010

Select Verify WKLD if appropriate <RET>

Did not find a exact name match for Lab Test AFB CULTURE & SMEAR (SEND)  $\,$ 

Want to use a Accession WKLD code instead?

InHouse or Send Out Test~MICROSCOPIC/SEND OUT 87101.8100
InHouse or Send Out Test~CULT/SEND OUT 87101.8200

Select Accession WKLD if appropriate <RET>

Did not find a exact name match for Lab Test AFB CULTURE (ISP) Want to use a Accession WKLD code instead?

Specimen Dispatch w data handl~IU LABS 89351.8027 InHouse or Send Out Test~MICROSCOPIC/SEND OUT 87101.8100 InHouse or Send Out Test~CULT/SEND OUT 87101.8200

Select Accession WKLD if appropriate <RET>

Did not find a exact name match for Lab Test AFB SMEAR (ISP) Want to use a Accession WKLD code instead?

Specimen Dispatch w data handl~IU LABS 89351.8027 InHouse or Send Out Test~MICROSCOPIC/SEND OUT 87101.8100

#### 2 Manual Linking of file 60 to 64 [LR7O 60-64 MANUAL]

This option loops through the entries in LABORATORY TEST file (#60) in alphabetical order and allows the user to link its entries with appropriate entries in WKLD CODE file (#64). This process needs to be done prior to the installation of OE/RR V. 3.0.

#### **Example:** Manual Linking of file 60 to 64

Select National Laboratory File Option: 2 Manual Linking of file 60 to 64 Would you like a list of Laboratory Tests

Select one of the following:

0 No 1 ALL 2 Linked 3 Unlinked

Enter response: 0 No

This option will allow you to make links between file 64 (NLT) and file 60.

You must select a GENERIC NLT (.0000 suffix) code to create

a linkage of entries between these two files.

Tests with the type of NEITHER or null will be skipped in the Auto Mode. ONLY ORDERABLE LAB TEST NEED TO BE LINKED TO WKLD CODES.

Would you like a list of WKLD CODES from LABORATORY TEST file? No// <RET> NO Ready to proceed? YES

Select Linking Method
Linking options description
ONLY ORDERABLE LAB TEST NEED TO BE LINKED TO WKLD CODES.

- (S) You can use the semi automated method, which will provide a alphabetical listing of LABORATORY TEST names. The system will prompt you for those tests not already assigned a WKLD CODE. Tests with null TYPE or with the type of NEITHER are excluded.
- (M) Using the Manual method, you are able to select ANY test regardless of the type field in the LABORATORY TEST file, and assign it a WKLD CODE. If the test is already linked the system will display the code and allow you to change the WKLD CODE assigned. This method will allow you to change linked LABORATORY TEST to another WKLD CODE.

```
Select one of the following:
                    Manual
          S
                    Semi-Auto
Select Linking Method: M Manual
You may select any test in LABORATORY TEST FILE: GLUCOSE
     1 GLUCOSE
     2
        GLUCOSE (BST)
        GLUCOSE PHOS. ISOMERASE, ERYTH.
        GLUCOSE TOLERANCE TEST (Blood)
     5 GLUCOSE TOLERANCE TEST (URINE)
Press <RETURN> to see more, '^' to exit this list, OR
CHOOSE 1-5: 1 GLUCOSE
Now select a WKLD CODE for GLUCOSE
WKLD CODE: GLUCOSE
     1 GLUCOSE TT 2HR Glucose 2hr 81162.0000
     2 GLUCOSE TT 3HR Glucose Tolerance 3hr 81163.0000
     3 GLUCOSE TT 6HR Glucose Tolerance 6hr
                                                      81164.0000
       GLUCOSE 6 PHOS DEHYDROGENASE Glucose 6 Phos Dehydrogenase
82955.0000
                                            81352.0000
     5 GLUCOSE FASTING Glucose Fasting
Press <RETURN> to see more, '^' to exit this list, OR
CHOOSE 1-5: <RET>
     6 GLUCOSE QUAL Glucose Qual 81470.0000
7 GLUCOSE QUANT Glucose Quant 84330.0000
8 GLUCOSE STICK Glucose Stick 81184.0000
     6 GLUCOSE QUAL Glucose Qual
     9 GLUCOSE TOLERANCE 4HR Glucose Tolerance 4hr 83001.0000
10 GLUCOSE TOLERANCE 5HR Glucose Tolerance 5hr 83002.0000
CHOOSE 1-10: 7 Glucose Quant 84330.0000
60 = GLUCOSE
64 = Glucose Quant 84330.0000
     Link the two entries? No// Y (Yes)
                                 o----LINKED----o
You may select any test in LABORATORY TEST FILE: ALBUMIN
    1 ALBUMIN
     2 ALBUMIN CLEARANCE/MIN
     3 ALBUMIN, URINARY MICROALBUMIN, TIMED PANEL
     4 ALBUMIN/CREATININE RATIO MICROALBUMIN, RANDOM PANEL
CHOOSE 1-4: 1 ALBUMIN
Now select a WKLD CODE for ALBUMIN
WKLD CODE: ALBUMIN
     1 ALBUMIN Albumin
                              82040.0000
        ALBUMIN FRACT URINE Albumin Fract Urine 81577.0000
ALBUMIN FRACTION Albumin Fraction 81365.0000
        ALBUMIN PRE Albumin Pre 82042.0000
     5 ALBUMIN/CREAT RATIO Albumin/Creat Ratio
                                                          81214.0000
Press <RETURN> to see more, '^' to exit this list, OR
                             82040.0000
CHOOSE 1-5: 1 Albumin
60 = ALBUMIN
64 = Albumin 82040.0000
    Link the two entries? No// Y (Yes)
                                 o----LINKED----o
```

```
You may select any test in LABORATORY TEST FILE: FERRITIN

Now select a WKLD CODE for FERRITIN

WKLD CODE: FERRITIN Ferritin 82370.0000

60 = FERRITIN
64 = Ferritin 82370.0000

Link the two entries? No// Y (Yes)

??
```

### 3 Result NLT Auto Linker [LR70 AUTO RESULT NLT]

This option will assist you in assigning Result NLT codes to Atomic tests in the Laboratory Test file (#60). The RESULT NLT CODE is used by the LEDI software to identify the test. You can use this option to identify and link test names locally.

The RESULT NLT CODE can only be assigned to Atomic tests and it can only be assigned to a single test.

You may choose to have the system prompt with RESULT NLT CODE or it can be automatically stuffed for those having exact match of the names.

#### **Example** Result NLT Auto Linker

```
Select National Laboratory File Option: 3 Result NLT Auto Linker
   This option will Auto Link RESULT NLT CODE to Laboratory test file (#60).
           RESULT NLT CODE is used by the LEDI software to identify
                 test results returned by Host Laboratories.
               ONLY GENERIC NLT CODES CAN BE LINKED TO LAB TEST
              Only ATOMIC lab tests can have an NLT RESUTL CODE.
Would you like a list of RESULT NLT CODES from LABORATORY TEST file? No// N NO
Ready to proceed? YES
     Do you want to automatically link entries when there is an exact match
                          on the NAME in both files
? No// Y
  (Yes)
     Press Return to Stop Auto Update
60 = ARBOVIRUS EEE TITER
64 = Arbovirus EEE Titer 87473.0000
                              o----LINKED----o
```

#### 4 Link Result NLT Manual [LR70 MAN RESULT NLT]

This option allows you to manually select an Atomic test and assign a RESULT NLT CODE.

This option can also be used to change or delete RESULT NLT CODES.

RESULT NLT CODES are required by the NLT Mapping to LOINC software to identify test names. You can use the RESULT NLT CODE to link to local test names.

You can use this option to link LABORATORY TEST file (#60) to the NATIONAL LABORATORY TEST file (#64) before mapping LOINC to Lab tests.

### **Example:** Link Result NLT Manual

```
Select National Laboratory File Option: 4 Link Result NLT Manual Would you like a list of Result NLT linked codes
```

Select one of the following:

| 0 | No       |
|---|----------|
| 1 | ALL      |
| 2 | Linked   |
| 3 | Unlinked |

Enter response: 0 No

You have not yet ran the Semi-automatic Linking of RESULT NLT option [LR70 641-64 AUTO]

IT IS STRONGLY RECOMMENDED YOU RUN THE AUTOMATIC OPTION FIRST

This option will allow you to assign RESULT NLT Code to Atomic Lab Tests. You must select a GENERIC NLT (.0000 suffix).

Tests with the type of NEITHER or null will be skipped in the Auto  ${\tt Mode}\,.$ 

ONLY ATOMIC LAB TEST YIELDING RESULTS SHOULD BE ASSIGNED RESULT CODES.

Print list of both NLT and RESULT NLT CODES from LABORATORY TEST file? No// <RET> NO

Ready to proceed? Y YES

Select Linking Method Linking RESULT NLT CODE methods description

ONLY ATOMIC LAB TEST YIELDING A RESULT CAN BE LINKED TO RESULT NLT CODES.

- (S) You can use the semi automated method, which will provide a alphabetical listing of LABORATORY TEST names. The system will prompt you for those tests not already assigned a RESULT NLT CODE. Tests with null TYPE or with the type of NEITHER are excluded.
- (M) Using the Manual method, you are able to select ANY ATOMIC test regardless of the type field in the LABORATORY TEST file, and assign it a RESULT NLT CODE. If the test is already linked the system will display the code and allow you to change the RESULT NLT CODE assigned. This method will allow you to change linked LABORATORY TEST to another RESULT NLT CODE.

Select one of the following:

Manual S Semi-Auto

Select Linking Method : M Manual

You may select any ATOMIC test in LABORATORY TEST FILE: gluco

- 1 GLUCAGON
- 2 GLUCOSAMINIC ACID
  - GLUCOSE
  - GLUCOSE (BST)
  - 5 GLUCOSE PHOS. ISOMERASE, ERYTH.

Press <RETURN> to see more, '^' to exit this list, OR CHOOSE 1-5: 3 GLUCOSE

Now select a RESULT NLT CODE for GLUCOSE

RESULT NLT CODE: glucose

- 1 GLUCOSE TT 2HR Glucose 2hr 81162.0000
- 2 GLUCOSE TT 3HR Glucose Tolerance 3hr 81163.0000 3 GLUCOSE TT 6HR Glucose Tolerance 6hr 81164.0000
- 3 GLUCOSE TT 6HR Glucose Tolerance 6hr
- 4 GLUCOSE 6 PHOS DEHYDROGENASE Glucose 6 Phos Dehydrogenase 82955.0000
- 5 GLUCOSE FASTING Glucose Fasting Press <RETURN> to see more, '^' to exit this list, OR CHOOSE 1-5: <RET>
  - 6 GLUCOSE QUAL Glucose Qual 81470.0000 7 GLUCOSE QUANT Glucose Quant 84330.0000 8 GLUCOSE STICK Glucose Stick 81184.0000
  - 9 GLUCOSE TOLERANCE 4HR Glucose Tolerance 4hr 83001.0000 10 GLUCOSE TOLERANCE 5HR Glucose Tolerance 5hr 83002.0000

CHOOSE 1-10: 7 Glucose Quant 84330.0000 IEN: [175] GLUCOSE

NATIONAL VA LAB CODE: Glucose Quant RESULT NLT CODE: Glucose

Quant

CATALOG ITEM: YES

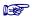

We recommend you print the Lab Tests with Result NLT Code after linking the Result NLT to Atomic lab tests to assist you in mapping lab tests to LOINC.

#### **Mapping Lab Tests to LOINC**

#### Map Lab Tests to LOINC Codes [LR LOINC MAP]

This option allows you to map VISTA lab tests to LOINC codes. This option allows you to enter the Result NLT Code for a lab test or LEDI HL7 Code for a specimen so that the test can be mapped to a LOINC code.

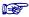

We recommended that you have a printout of the list of LEDI HL7 codes when adding or editing LEDI HL7 Codes.

## Example 1: LOINC code selected does not have the same specimen chosen to map

```
Select LOINC Main Menu Option: 6 map Lab Tests to LOINC Codes
VistA Lab Test to Link/Map to LOINC : gluco
    1 GLUCOSAMINIC ACID
    2 GLUCOSE
    3 GLUCOSE (BST)
    4 GLUCOSE PHOS. ISOMERASE, ERYTH.
    5 GLUCOSE, OTHER
CHOOSE 1-5: 2 GLUCOSE
Specimen source: ?
Answer with SITE/SPECIMEN, or FOREIGN COMPUTER SYSTEM
Choose from:
  BLOOD
  URINE
  CEREBROSPINAL FLUID
  PERITONEAL FLUID
  PLEURAL FLUID
  SYNOVIAL FLUID
  PERICARDIAL FLUID
  ARTERIAL BLOOD
  BLOOD, VENOUS
    You may enter a new SITE/SPECIMEN, if you wish
    To enter a Site/specimen, a Data name must be entered.
Answer with TOPOGRAPHY FIELD NAME
Do you want the entire 8644-Entry TOPOGRAPHY FIELD List? N (NO)
Specimen source: blood
    1 BLOOD 0X000
2 BLOOD, VENOUS 02
CHOOSE 1-2: 1 BLOOD 0X000
                              0X003
        ...OK? Yes// Y (Yes)
```

```
Enter LOINC Code/Name : GLU...BLD
Answer with LAB LOINC CODE, or COMPONENT, or FULLY SPECIFIED NAME, or
    RELATED NAMES
Do you want the entire 15447-Entry LAB LOINC List? Y (YES)
You can see possible LOINC CODES/Specimen by entering the
LOINC Test Name..Specimen example(GLUCOSE..UR)
Enter LOINC Code Name or LOINC Number
Enter LOINC Code/Name : GLUCOSE
    1 GLUCOSE PC 14760
   GLUCOSE~2H POST MEAL:SCNC:PT:BLDC:QN
    2 GLUCOSE RANDOM 14743
   GLUCOSE:SCNC:PT:BLDC:QN:GLUCOMETER
    3 GLUCOSE RANDOM 14749
   GLUCOSE:SCNC:PT:SER/PLAS:QN
    4 GLUCOSE-6-PHOSPHATE ISOMERASE 2353
   GLUCOSE PHOSPHATE ISOMERASE: CCNC: PT: SER: QN
    5 GLUCOSE CSF/GLUCOSE PLAS..CSF+PLAS 2352
   GLUCOSE CSF/GLUCOSE PLAS:MCRTO:PT:CSF+PLAS:QN
Press <RETURN> to see more, '^' to exit this list, OR
CHOOSE 1-5: <RET>
    6 GLUCOSE MEAN VALUE..BLD 13453
   GLUCOSE MEAN VALUE: ACNC: PT: BLD: QN: ESTIMATED FROM GLYCATED HEMOGLOBIN
    7 GLUCOSE PHOSPHATE ISOMERASE..RBC 11047
   GLUCOSE PHOSPHATE ISOMERASE: CCNC: PT: RBC: QN
       GLUCOSE-6-PHOSPHATASE..SER 2354
   GLUCOSE-6-PHOSPHATASE: CCNC: PT: SER: ON
    9 GLUCOSE-6-PHOSPHATASE..TISS 2355
   GLUCOSE-6-PHOSPHATASE:CCNT:PT:TISS:QN
    10 GLUCOSE-6-PHOSPHATE DEHYDROGEN..RBC 2356
   GLUCOSE-6-PHOSPHATE DEHYDROGENASE:ACNC:PT:RBC:ORD
Press <RETURN> to see more, '^' to exit this list, OR
CHOOSE 1-10: <RET>
    11 GLUCOSE-6-PHOSPHATE DEHYDROGEN..RBC 2357
   GLUCOSE-6-PHOSPHATE DEHYDROGENASE:CCNC:PT:RBC:QN
    12 GLUCOSE-6-PHOSPHATE DEHYDROGEN..SER 2358
   GLUCOSE-6-PHOSPHATE DEHYDROGENASE:ACNC:PT:SER:ORD
    13 GLUCOSE-6-PHOSPHATE DEHYDROGEN..SER 2359
   GLUCOSE-6-PHOSPHATE DEHYDROGENASE:CCNC:PT:SER:ON
    14 GLUCOSE-6-PHOSPHATE DEHYDROGEN..WBC 2360
   GLUCOSE-6-PHOSPHATE DEHYDROGENASE:CCNC:PT:WBC:QN
    15 GLUCOSE..AMN 6300
   GLUCOSE:MCNC:PT:AMN:QN
Press <RETURN> to see more, '^' to exit this list, OR
CHOOSE 1-15: <RET>
    16 GLUCOSE..BLD 2339
   GLUCOSE:MCNC:PT:BLD:QN
    17 GLUCOSE..BLD 2340
   GLUCOSE:MCNC:PT:BLD:QN:TEST STRIP AUTO
    18 GLUCOSE..BLD 2341
   GLUCOSE:MCNC:PT:BLD:QN:TEST STRIP MANUAL
    19 GLUCOSE..BLD 5914
   GLUCOSE:ACNC:PT:BLD:ORD:DIPSTICK COLORIMETRIC
Press <RETURN> to see more, '^' to exit this list, OR
CHOOSE 1-60: 16 2339
```

Do you want to see possible LOINC code? NO

GLUCOSE: MCNC: PT: BLD: QN

#### User Guide

LOINC CODE: 2339 GLUCOSE:MCNC:PT:BLD:QN

SYSTEM: Whole blood CLASS: CHEM

COMPONENT: GLUCOSE

PROPERTY: Mass Concentration

TIME ASPECT: POINT

SCALE TYPE: Quantitative

Is this the correct one? Y YES

The LOINC code that you have selected does not have the same specimen that you chose to map. Are you sure you want to do this?  ${\bf N}$  NO

# Example 2: LOINC code selected has the same specimen chosen to map

```
Select LOINC Main Menu Option: 6 map Lab Tests to LOINC Codes
VistA Lab Test to Link/Map to LOINC : GLUCOSE
       GLUCOSE
        GLUCOSE (BST)
     3 GLUCOSE PHOS. ISOMERASE, ERYTH.
       GLUCOSE, OTHER
CHOOSE 1-4: 1 GLUCOSE
Specimen source: ?
Answer with SITE/SPECIMEN, or FOREIGN COMPUTER SYSTEM
Choose from:
  BLOOD
   URINE
   CEREBROSPINAL FLUID
   PERITONEAL FLUID
   PLEURAL FLUID
   SYNOVIAL FLUID
   PERICARDIAL FLUID
  KNEE
  ARTERIAL BLOOD
  BLOOD, VENOUS
     You may enter a new SITE/SPECIMEN, if you wish
     To enter a Site/specimen, a Data name must be entered.
 Answer with TOPOGRAPHY FIELD NAME
Do you want the entire 8644-Entry TOPOGRAPHY FIELD List? \boldsymbol{N} (NO)
Specimen source: URINE 7X100
         ...OK? Yes// Y (Yes)
Do you want to see possible LOINC code? Y (YES)
1:GLUCOSE~30M POST 100 G GLUCOSE PO:MCNC:PT:UR:QN
2:GLUCOSE~90M POST 100 G GLUCOSE PO:MCNC:PT:UR:QN
3:GLUCOSE~1H POST 100 G GLUCOSE PO:MCNC:PT:UR:QN
4:GLUCOSE~1H POST 50 G GLUCOSE PO:MCNC:PT:UR:QN
5:GLUCOSE~1H POST 75 G GLUCOSE PO:MCNC:PT:UR:QN
6:GLUCOSE~2H POST 100 G GLUCOSE PO:MCNC:PT:UR:QN
7:GLUCOSE~2H POST 75 G GLUCOSE PO:MCNC:PT:UR:QN
8:GLUCOSE~3H POST 100 G GLUCOSE PO:MCNC:PT:UR:QN
9:GLUCOSE~4H POST 100 G GLUCOSE PO:MCNC:PT:UR:QN
10:GLUCOSE~5H POST 100 G GLUCOSE PO:MCNC:PT:UR:QN
11:GLUCOSE~6H POST 100 G GLUCOSE PO:MCNC:PT:UR:QN
12:GLUCOSE~POST 12H CFST:MCNC:PT:UR:QN
13:GLUCOSE:ACNC:PT:UR:ORD
14:GLUCOSE:MCNC:PT:UR:QN
15:GLUCOSE:MRAT:24H:UR:QN
16:GLUCOSE:MCNC:PT:UR:ORD:TEST STRIP
17:GLUCOSE~1H POST 50 G LACTOSE PO:ACNC:PT:UR:ORD:TEST STRIP
LOINC code to map this test: (1-17): 14
LOINC CODE: 2350 GLUCOSE:MCNC:PT:UR:QN
SYSTEM: Urine
                                        CLASS: CHEM
```

#### User Guide

COMPONENT: GLUCOSE PROPERTY: Mass Concentration TIME ASPECT: POINT SCALE TYPE: Quantitative Is this the correct one? Y (YES) 1 84330.0000 Glucose Quant 84330.0000
2 84330.3000 Glucose Quant~MANUAL 84330.3000
3 84330.3009 Glucose Quant~IL 282 CO-OXIMETER 84330.3009
4 84330.3192 Glucose Quant~INSTRUMENT NOS 2 84330.3192
5 84330.3390 Glucose Quant~SYSMEX NE-8000 84330.3390 Press <RETURN> to see more, '^' to exit this list, OR CHOOSE 1-5: <RET> 6 84330.3970 Glucose Quant~GCMS SETUP/INJ 84330.3970 7 84330.3980 Glucose Quant~ELECTROPHORESIS, REP ANALYZER 84330.3980 8 84330.4002 Glucose Quant~TDX FLX 84330.4002 9 84330.4126 Glucose Quant~STRATUS II 84330.4126 10 84330.4128 Glucose Quant~HITACHI 911 84330.4128 Press <RETURN> to see more, '^' to exit this list, OR CHOOSE 1-10: <RET> 11 04330.4340 Glucose Quant~CLINITEK 200+ 84330.4340
12 84330.4415 Glucose Quant~EKTACHEM 700XRC 84330.4415
13 84330.4435 Glucose Quant~STAT PROFILE PLUS 9 84330.4435
14 84330.4455 Glucose Quant~ABBOTT AXSYM 84330.4455
15 84330.4582 Glucose Quant~CELL DYN 3500R 84330.4582
3 <RETURN> to see more, '^' to exit this line. Press <RETURN> to see more, '^' to exit this list, OR CHOOSE 1-15: **10** Glucose Quant~HITACHI 911 84330.4128 NLT: Glucose Ouant~HITACHI 911 WKLD CODE: 84330.4128 SPECIMEN: URINE TIME ASPECT: POINT DATA LOCATION: DD(63.04,2,

TEST: 175 LOINC CODE: 2350

#### NLT/LOINC Codes Print [LR LOINC PRINT NLT/LOINC]

This option allows you to print a list of LOINC codes in the NATIONAL LABORATORY TEST file (#64) . The NLT and the corresponding LOINC code are printed. Only entries with LOINC codes are printed.

The Enter response: prompt requires a reply. If you are not going to print a list of LOINC codes, you can select to abort.

## **Example:** Ready to Print WORKLOAD CODES MAPPED TO LOINC

```
Select LOINC Main Menu Option: 7 NLT/LOINC Codes Print
        This option will print WORKLOAD CODES and their LOINC CODES.
  You may use the option 'MAP LOINC TEST TO NLT' to make necessary changes.
    Select one of the following:
               Ready to print WORKLOAD CODES MAPPED TO LOINC
               Abort
Enter response: 1
DEVICE: HOME// {Select Print Device}
             Alphabetical Listing of Workload (WKLD) CODES
                  that are Mapped to LOINC Codes.
    Feb 17, 1999 8:32:06 am
                                               Page: 1
NLT IEN #
            WKLD CODE Name
        81512.0000 Aluminum
   Specimen: SERUM
       Collection Type: POINT
LC= ALUMINUM:MCNC:PT:SER:QN
______
 100022 82310.3103 Calcium~EKTACHEM 700
    Specimen: URINE
       Collection Type: POINT
LC= CALCIUM:SCNC:PT:UR:ORD
______
        82466.0000 Cholesterol Total
   Specimen: SERUM
       Collection Type: POINT
LC= CHOLESTEROL:MCNC:PT:SER:QN
______
Enter RETURN to continue or '^' to exit: <RET>
```

```
Alphabetical Listing of Workload (WKLD) CODES
                 that are Mapped to LOINC Codes.
   Feb 17, 1999 8:32:06 am
                                            Page: 2
NLT IEN #
           WKLD CODE Name
 165
       82540.0000 Creatine
   Specimen: URINE
       Collection Type: POINT
LC= CREATININE:MCNC:PT:UR:QN
______
        84330.0000 Glucose Quant
   Specimen: BLOOD
      Collection Type: POINT
LC= GLUCOSE:SCNC:PT:BLD:QN
        84330.0000 Glucose Quant
   Specimen: SERUM
      Collection Type: Abcess
LC= GLUCOSE:MCNC:PT:SER/PLAS:QN
 268 84330.0000 Glucose Quant
   Specimen: CEREBROSPINAL FLUID
       Collection Type: POINT
LC= GLUCOSE:MCNC:PT:CSF:QN
______
Enter RETURN to continue or '^' to exit: <RET>
            Alphabetical Listing of Workload (WKLD) CODES
                 that are Mapped to LOINC Codes.
   Feb 17, 1999 8:32:06 am
                                            Page: 3
NLT IEN #
            WKLD CODE Name
 903
        85027.0000 Glycosylated HGB, total
   Specimen: BLOOD
       Collection Type: POINT
LC= HEMOGLOBIN A1C:SFR:PT:BLD:QN:ELECTROPHORESIS
______
 1942 85118.0000 Red Blood Cell
   Specimen: BLOOD
       Collection Type: Abcess
LC= ERYTHROCYTES:MORPH:PT:BLD:NOM
______
       84295.0000 Sodium
   Specimen: URINE
       Collection Type: Abcess
LC= SODIUM:SCNC:PT:UR:QN
______
Enter RETURN to continue or '^' to exit: <RET>
```

Alphabetical Listing of Workload (WKLD) CODES that are Mapped to LOINC Codes.

Feb 17, 1999 8:32:06 am Page: 4

NLT IEN # WKLD CODE Name

100004 84295.3035 Sodium~DU PONT ACA

Specimen: SERUM

Collection Type: Abcess LC= AMINOSALICYLATE:MCNC:PT:SER:QN

\_\_\_\_\_\_

81248.0000 pH Specimen: PERITONEAL FLUID Collection Type: POINT LC= PH:SCNC:PT:PRT:QN

81248.0000 pH Specimen: PLEURAL FLUID Collection Type: POINT

LC= PH:SCNC:PT:PLR:QN

\_\_\_\_\_\_

Total Number of Mapped WKLD CODES/Specimens: 13

# Print Lab Test Mapped/Not Mapped to LOINC Codes [LR LOINC PRINT 60/LOINC MAP]

This option allows you to print a list of Lab Tests mapped or not mapped to LOINC Codes. This list can be used to see which tests you need to map and which tests are already mapped.

#### **Example 1: Print Lab test mapped to LOINC codes**

Select LOINC Main Menu Option: 8 PRINT Lab Tests Mapped/Not Mapped to LOINC Codes

This option prints a list of the LABORATORY TESTS from the LABORATORY TEST FILE.

You will be prompted to print lab tests that are mapped/not mapped to a LOINC code.

Inactive(Type:Neither) lab tests are not reported.

Print lab tests that are mapped/not mapped to a LOINC code.

Select one of the following:

1 MAPPED 2 NOT MAPPED

Enter response: 1 MAPPED

DEVICE: HOME// {Select Print Device}

LAB TESTS MAPPED TO LOINC CODES

Feb 12, 1999@13:26 Page 1

LAB TEST SPECIMEN LOINC CODE

GLUCOSE URINE 2350

GLUCOSE:MCNC:PT:UR:QN

#### **Example 2: Print Lab test not mapped to LOINC codes**

Select LOINC Main Menu Option:  $\mathbf{8}$  Print Lab Tests Mapped/Not Mapped to LOINC Codes

This option prints a list of the LABORATORY TESTS from the LABORATORY TEST FILE.

You will be prompted to print lab tests that are mapped/not mapped to a LOINC code.

Inactive(Type:Neither) lab tests are not reported.

Print lab tests that are mapped/not mapped to a LOINC code.

Select one of the following:

1 MAPPED 2 NOT MAPPED

Enter response: 2 NOT MAPPED

DEVICE: HOME// {Select Print Device}

LAB TESTS NOT MAPPED TO LOINC CODES

Feb 12, 1999@13:26 Page 1

LAB TEST SPECIMEN

WBC BLOOD
URINE
CEREBROSPINAL FLUID
PERITONEAL FLUID
PLEURAL FLUID

RBC BLOOD URINE

CEREBROSPINAL FLUID
PERITONEAL FLUID
PLEURAL FLUID
SYNOVIAL FLUID

SYNOVIAL FLUID

HGB BLOOD HCT BLOOD MCV BLOOD

User Guide

## Glossary

Analyte A substance undergoing analysis.

ASTM American Society for Testing and Materials.

ASTM is a not-for-profit organization that provides a forum for producers, users, ultimate consumers, and those having a general interest (representatives of government and academia) to meet on common ground and write standards for materials, products, systems, and services. A

standard specification for representing

clinical laboratory test.

CDC Center for Disease Control

EUCLIDES European standard for clinical laboratory

data exchange

HCFA Health Care Financing Administration

HCFA regulates all laboratory testing (except research) performed on humans in the U.S. through the Clinical Laboratory

Improvement Amendments (CLIA).

IUPAC The International Union of Pure and Applied

Chemistry (IUPAC) serves to advance the worldwide aspects of the chemical sciences and to contribute to the application of chemistry in the service of Mankind. As a scientific, international, non-governmental and objective body, IUPAC can address many global issues involving the chemical

sciences.

Logical Observation Identifier Names and LOINC

Codes

LOINC is Copyright 1995,1996,1997 by Regenstrief Institute and the Logical Observation Identifier Names and Codes® (LOINC) Committee. All rights reserved.

Systemized Nomenclature of Medicine **SNOMED** 

developed to standardize the coding information regarding specific diseases.